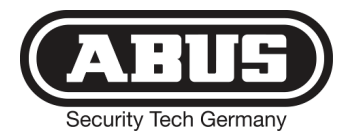

# **Secvest 2Way**

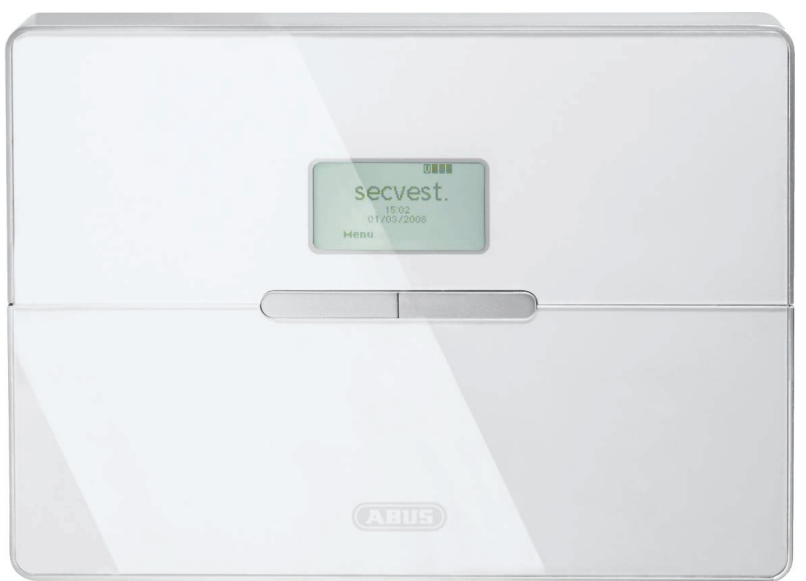

# B E D I E N U N G S A N L E I T U N G

### **Vorwort**

Sehr geehrte Kundin, sehr geehrter Kunde,

wir bedanken uns für den Kauf der Funkalarmzentrale SECVEST 2Way. Dieses Gerät ist nach dem heutigen Stand der Technik gebaut.

Es erfüllt die Anforderungen der geltenden europäischen und nationalen Richtlinien. Die Konformität wurde nachgewiesen, die entsprechenden Erklärungen und Unterlagen sind beim Hersteller (www.abus.com) hinterlegt.

Um einen gefahrlosen Betrieb sicherzustellen, müssen Sie als Anwender diese Bedienungsanleitung beachten!

Bei Fragen wenden Sie sich bitte an Ihren Fachhändler.

Es wurde alles Erdenkliche unternommen, um sicherzustellen, dass der Inhalt dieser Anleitung korrekt ist.

Jedoch kann weder der Verfasser noch ABUS Security-Center GmbH & Co. KG die Haftung für einen Verlust oder Schaden übernehmen, der mittelbar oder unmittelbar aufgrund dieser Anleitung verursacht wurde, oder von dem behauptet wird, dass er dadurch entstanden ist.

Der Inhalt dieser Anleitung kann ohne vorherige Bekanntgabe geändert werden.

### **Einführung**

Diese Funkalarmzentrale dient in Kombination mit den Meldern und Signalgebern zur Absicherung Ihres Eigentums. Sie können damit Ihre Firma, Haus, Garage, Gartenhaus, Wochenendhaus, etc. absichern.

Die Zentrale meldet das unerlaubte Eindringen durch das Schalten von Ausgängen, an denen Sie optische, akustische, oder stille Alarmgeber anschließen können.

Der Kontakt der Zentrale nebst angeschlossenen Komponenten mit Feuchtigkeit,

z.B. im Badezimmer u.ä. ist unbedingt zu vermeiden.

Eine andere Verwendung als die zuvor beschriebene kann zur Beschädigung dieses Produkts führen.

Darüber hinaus ist dies mit Gefahren, wie z.B. Kurzschluss, Brand, elektrischer Schlag, etc. verbunden. Das Netzteil ist für den Betrieb am öffentlichen Stromnetz mit 230 Volt / 50 Hz Wechselspannung geeignet.

Das gesamte Produkt darf nicht geändert bzw. umgebaut werden.

Der Anschluss an das öffentliche Stromnetz unterliegt länderspezifischen Regelungen. Bitte informieren Sie sich darüber im Vorfeld.

© ABUS Security-Center GmbH & Co. KG, 10-2011, V5-07-52

### Inhalt

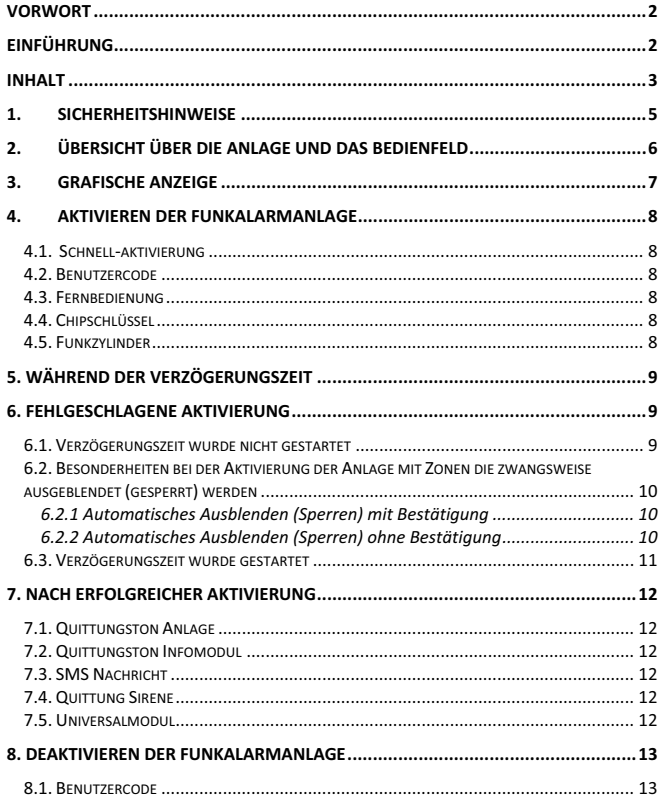

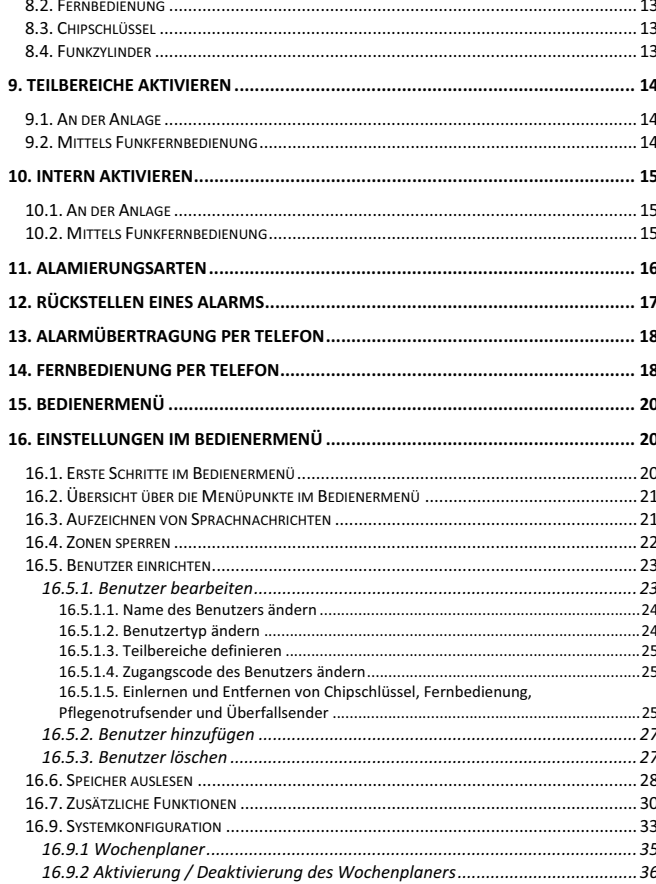

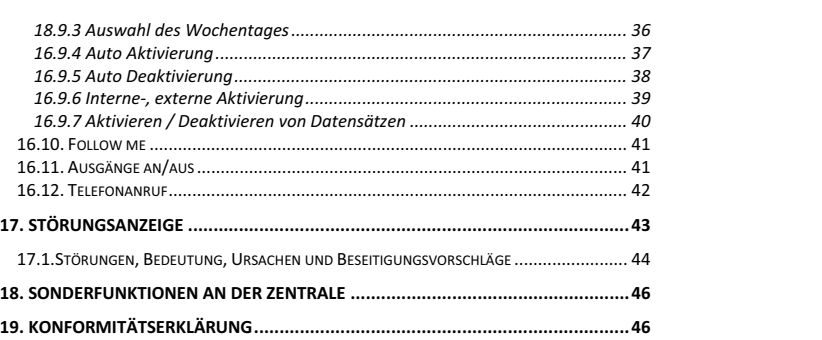

### **1. Sicherheitshinweise**

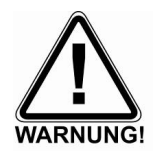

## !WARNUNG!

Zur Vermeidung von Bränden und Verletzungen beachten Sie bitte die folgenden Hinweise:

- Befestigen Sie das Gerät sicher an einer trockenen Stelle im Haus.
- Sorgen Sie für eine ausreichende Belüftung der Zentrale.
- Setzen Sie die Zentrale keinen Temperaturen unterhalb von 0°C, bzw. über 50°C aus.
- Die Zentrale wurde nur für die Innenanwendung gebaut.
- Die maximale Luftfeuchtigkeit darf 90% (nicht kondensierend) nicht übersteigen.
- Stellen Sie sicher, dass von Außen keine metallischen Gegenstände in die Zentrale eingeführt werden können.
- Führen Sie alle Arbeiten an der Zentrale im spannungsfreien Zustand durch.

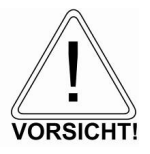

## !Vorsicht!

Bitte beachten Sie folgende Vorsichtsmaßnahmen, damit Ihr Gerät stets einwandfrei funktioniert:

- Die Zentrale wird über das bereits eingebaute Netzteil mit Spannung versorgt.
- Das Netzteil wird über eine separat abgesicherte Leitung mit dem 230VAC Hausnetz verbunden.
- Die Anschlussarbeiten an das Hausnetz unterliegen länderabhängigen Bestimmungen.
- Die Notstromversorgung wird durch einen internen Akku sichergestellt.
- Ersetzen Sie Sicherungen stets mit Sicherungen des gleichen Typs, keinesfalls höher.

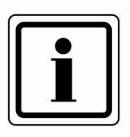

## !WICHTIGE INFO!

Zu Einbruchmeldezentralen im Allgemeinen:

Durch unsachgemäße oder unsaubere Installationsarbeiten kann es zu Fehlinterpretationen von Signalen und in Folge zu Falschalarmen kommen. Die Kosten für mögliche Einsätze von Rettungskräften, wie z.B.: Feuerwehr oder Polizei, sind vom Betreiber der Anlage zu tragen. Lesen Sie sich daher diese Anleitung genau durch und achten Sie bei der Installation der Anlage auf genaue Bezeichnung der verwendeten Leitungen und Komponenten.

## **2.** Übersicht über die Anlage und das Bedienfeld<br>
1 – Chipschlüssel-Lesebereich

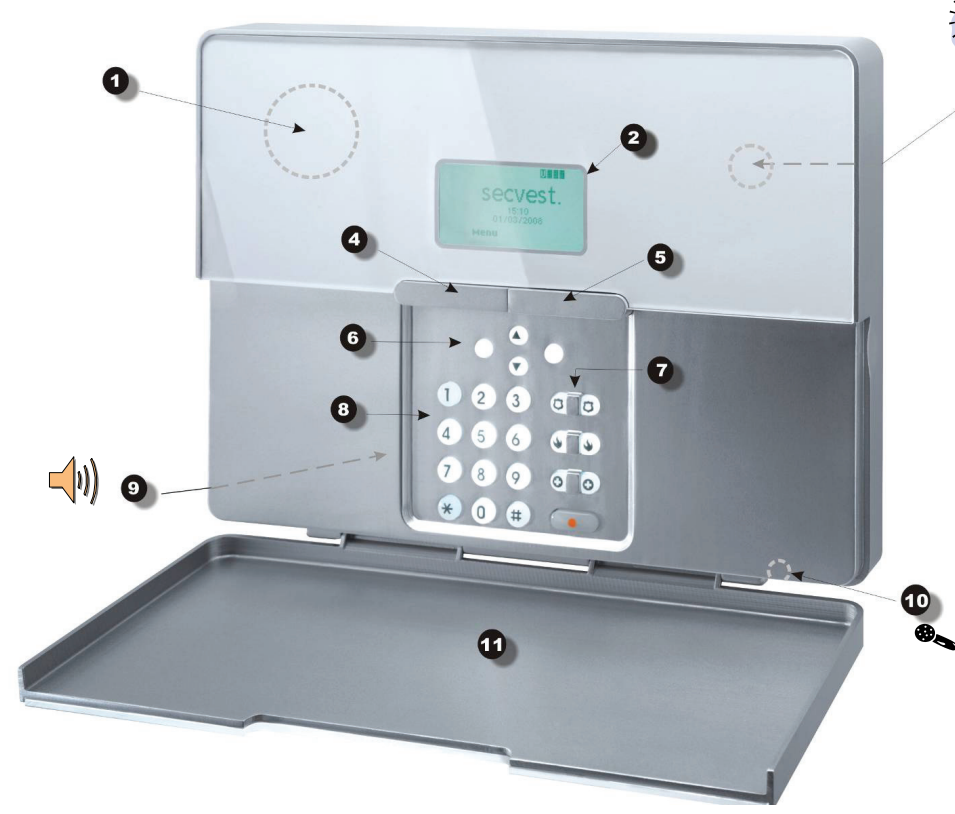

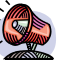

 $\bullet$ 

- 2 Grafische Anzeige Mehrzeiliges Display
- 3 Integrierte Sirene
- 4 Taste zum Aktivieren
- 5 Taste zum Deaktivieren
- 6 Kontrolltasten
- 7 Bedienfeldalarmtasten für Überfall, Feuer, med. Notruf und Pflegenotruf
- 8 Bedienfeld zum Programmieren der Funkzentrale
- 9 Integrierter Lautsprecher
- 10 Integriertes Mikrofon
- 11 Bedienfeldklappe

### **3. Grafische Anzeige**

Die grafische Anzeige informiert Sie über alle Vorkommnisse an der Funkalarmanlage. Im Folgenden erhalten Sie eine Übersicht der verschiedenen Anzeigen im Display und deren Bedeutung:

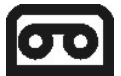

Dieses Zeichen wird angezeigt, wenn eine Sprachnachricht vorhanden ist, die abgehört werden sollte. Zugleich wird bei jedem Deaktivieren der Funkalarmanlage eine akustische Meldung abgegeben. Diese lautet: "Sie haben eine Nachricht."

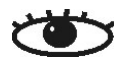

Dieses Zeichen wird angezeigt, wenn die Aktivitätsüberwachung aktiv ist. Beachten Sie auch den Zeitraum der Überwachung zu definieren. Die Aktivitätsüberwachung arbeitet auch im deaktivierten Zustand der Funkalarmanlage.

### **Menü**

Drücken Sie die Taste unterhalb der Anzeige Menü. Die Funkalarmanlage fordert Sie auf, Ihren Zugangscode (Benutzcode) einzugeben. Wurde der Code akzeptiert, befinden Sie sich im Benutzermenü. Dort können Sie alle Benutzerfunktionen vornehmen, die durch den Errichter freigegeben wurden. Beachten Sie ebenfalls, dass einige Funktionen im Benutzermenü einen Benutzercode mit Administratorrechten (Mastercode) erfordern.

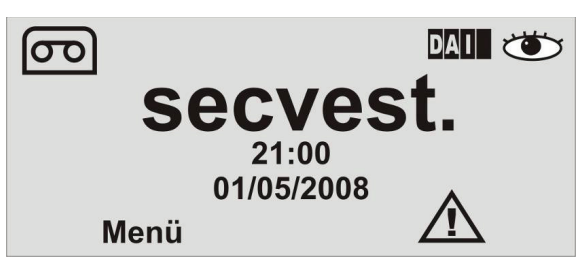

**21:00 01/05/2008** 

Zeigt die aktuelle Uhrzeit und das aktuelle Datum.

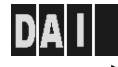

Teilbereiche 1-4

Die vier schwarzen Balken symbolisieren die vier individuellen Teilbereiche der Funkalarmanlage Je nachdem, in welchem Zustand sich der jeweilige Teilbereich (1-4) befindet, wird innerhalb des schwarzen Balkens ein Buchstabe angezeigt. Dabei steht: **D:** Deaktiviert **A:** Aktiviert **I:** Intern aktiviert Anmerkung: Es wird nur in den Teilbereichen (Balken) ein Buchstabe angezeigt, wenn wenigstens ein Melder in diesem Teilbereich vorhanden ist.

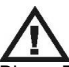

Dieses Zeichen weist Sie darauf hin, dass die Funkalarmanlage eine Störung hat, die umgehend beseitigt werden sollte. Eine Übersicht über die verschiedenen Störungsanzeigen und Ihre Bedeutung erhalten Sie in der Tabelle am Ende dieser Anleitung. Um die Störung anzuzeigen, drücken Sie die Taste unterhalb der Anzeige. Sie werden aufgefordert einen gültigen Benutzercode einzugeben.

### **4. Aktivieren der Funkalarmanlage**

Die Funkalarmanlage kann über verschiedene Arten aktiviert werden. Die Anlage gibt eine akustische Meldung aus. Je nachdem, ob Bereiche oder die komplette Anlage aktiviert wurden, lautet diese: "Ein Teilbereich wird aktiviert" oder "Die Alarmanlage wird aktiviert".

#### **4.1. Schnellaktivierung**

#### **4.2. Benutzercode** Ist die Funktion der

Bitte beachten Sie, dass diese Funktion auch deaktiviert sein kann, da eine ungewollte Bedienung der Anlage verhindert werden soll. Die Funktionseinstellung befindet sich im Errichtermenü \ Systemeinstellungen \ Ben. Möglichkeiten \ Schnell aktiv. Zum Aktivieren der kompletten Funkalarmanlage drücken Sie einfach die Aktivtaste wie angezeigt.

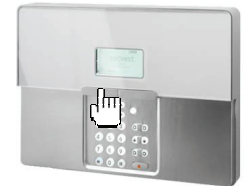

Aktivieren der Anlage die Eingabe eines Benutzercodes notwendig. Verfügt die Anlage nur über einen Bereich, so geben Sie einfach Ihren Benutzercode ein. Der Bereich für den dieser Benutzercode gültig ist wird nun aktiviert. Ist ihr Benutzercode für mehrere Bereiche gültig erhalten Sie nun eine Auswahl der Bereiche, die Sie aktivieren können. Lesen Sie dazu bitte den Abschnitt 11 und

**Schnellaktivierung** deaktiviert, ist auch zum

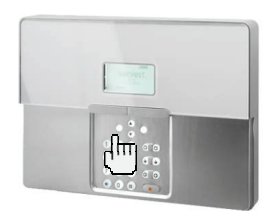

12 Teilbereiche aktivieren und Intern aktivieren.

#### **4.3. Fernbedienung**

Haben Sie eine Fernbedienung, so können Sie über das Drücken der Komplettaktivtaste die gesamte Funkalarmanlage aktivieren. Die anderen Tasten der Fernbedienung können dazu verwendet werden, um einen Teilbereich zu aktivieren oder die Funkalarmanlage intern zu aktivieren. Lesen Sie dazu bitte den Abschnitt 11 und 12 Teilbereiche aktivieren und Intern aktivieren

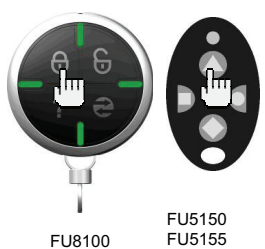

#### **4.4. Chipschlüssel**

Mit Hilfe des Chipschlüssels können Sie die Funkalarmzentrale komplett aktivieren und deaktivieren, bzw. einen Teilbereich. Der Chipschüssel ersetzt die Eingabe eines Benutzercodes. Hat der Benutzer, dem dieser Chipschlüssel zugeordnet ist die Berechtigung mehrere Teilbereiche zu aktivieren, müssen Sie nach dem Anlegen des Chipschlüssels an der Anlage entscheiden, welchen Bereich Sie aktivieren wollen. Lesen Sie dazu bitte den Abschnitt 11 und 12 Teilbereiche aktivieren und Intern aktivieren

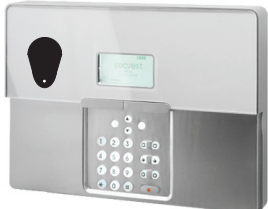

#### **4.5. Funkzylinder**

Mit Hilfe des Funkzylinders können Sie ebenfalls die Anlage komplett aktivieren, oder auch nur einen Teilbereich. Zum Aktivieren der Funkalarmanlage drücken Sie zunächst den Knopf am Zylinder und sperren Sie anschließend die Tür zu. Nach dem Abschließen der Tür wird die Alarmanlage aktiviert.

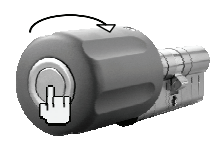

### **5. Während der Verzögerungszeit**

Sofern keine Störung vorliegt, die eine Aktivierung verhindert (Zone geöffnet), startet die Funkalarmanlage die eingestellte Ausgangsverzögerungszeit. Die Anlage gibt eine akustische Meldung aus. Je nachdem, ob Bereiche oder die komplette Anlage aktiviert wurden, lautet diese:

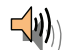

**"Ein Teilbereich wird aktiviert"** oder **"Die Alarmanlage wird aktiviert".** 

Verlassen Sie in dieser Zeit das Objekt.

*Für die Dauer der Verzögerungszeit ertönt ein durchgehender Ton. Dieser Ton wird auch vom Infomodul (sofern installiert) ausgegeben.*

Es gibt Zonentypen, die bei der Aktivierung und während der Ausgangsverzögerungszeit geöffnet sein dürfen (Ein/Ausgang, Eing. Folgend). Diese müssen jedoch vor Ablauf der Verzögerungszeit geschlossen werden, sonst kommt es zu einem lokalen Alarm.

Bei geöffneten Zonen des Typs Ein/Ausgang oder Eing. folgend ertönt während der Ausgangsverzögerungszeit ein gepulster Ton, bis alle Zonen geschlossen sind.

### **6. Fehlgeschlagene Aktivierung**

Man unterscheidet dabei zwei verschiedene Zustände:

- a) die Verzögerungszeit wurde nicht gestartet
- b) die Verzögerungszeit wurde gestartet

#### **6.1. Verzögerungszeit wurde nicht gestartet**

Die Anlage startet die Verzögerungszeit nicht, da eine Störung im System vorhanden ist.

Haben Sie versucht die Anlage mittels:

- Schnellaktivierung
- Funkbedienteil
- -Fernbedienung
- $\bullet$ Funkzylinder

zu aktivieren, erhalten Sie folgende Anzeige:

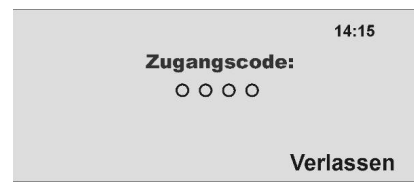

Zugleich wird eine akustische Meldung ausgegeben.

Diese lautet:

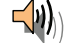

#### "*Die Alarmanlage kann nicht aktiviert werden".*

Geben Sie einen gültigen Benutzercode an der Anlage ein und verfahren Sie wie nebenstehend beschrieben.

Haben Sie versucht die Anlage mittels:

- Benutzercode
- Chipschlüssel

zu aktivieren, wird im Display der aktuelle Fehler angezeigt.

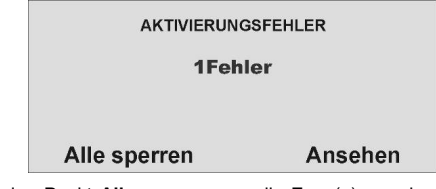

**Wählen** den Punkt **Alle sperren**, um die Zone(n) aus der Überwachung zu nehmen. Haben Sie den Fehler gesperrt, wird die Verzögerungszeit gestartet. Sie erhalten eine akustische Meldung:

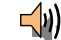

*"Die Alarmanlage wird aktiviert mit ausgeblendeten Zonen"* 

Wählen Sie mit Hilfe der Kontrolltaste  $\overline{\odot}$ O den Punkt unterhalb der Anzeige **Ansehen**, um den Fehler anzuzeigen. Sie erhalten folgende grafische Anzeige:

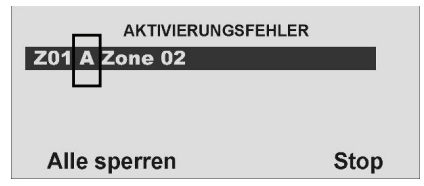

Die Funkalarmanlage zeigt nun alle Zonen an, die geöffnet sind oder eine Störung haben. Wichtig dabei ist die Angabe nach der Zonennummer, die direkt vor dem Zonennamen angezeigt wird. Die Anzeige bedeutet im Einzelnen:

- A: Alarm<br>S: Sabota
- Sabotage

Schließen Sie die Zonen, bis in der Anzeige **"0Fehler"** angezeigt wird, oder sperren Sie die Zonen und nehmen Sie diese aus der Überwachung.

#### **6.2. Besonderheiten bei der Aktivierung der Anlage mit Zonen die zwangsweise ausgeblendet (gesperrt) werden**

Um die Bedienung der Anlage noch einfacher zu machen, ist es möglich, dass geöffnete Zonen bei der Aktivierung der Anlage automatisch ausgeblendet werden. Damit ist es Ihnen möglich, Ihr Objekt für kurze Zeit zu verlassen, ohne vorher dafür alle Fenster und Türen schließen zu müssen. Ausgeblendete Zonen bleiben für die gesamte Aktivierungsperiode ausgeblendet und lösen keinen Alarm aus.

#### **HINWEIS:**

Es sollten nur solche Zonen automatisch ausgeblendet werden können, die nicht zugangskritisch sind, wie z.B. Haustür, Kellertür, Hintereingangstür, usw.

Das automatische Ausblenden von Zonen kann auf zwei Arten geschehen:

- a) das automatische Ausblenden mit Bestätigung
- b) das automatische Ausblenden ohne Bestätigung

#### **6.2.1 Automatisches Ausblenden (Sperren) mit Bestätigung**

Beim Aktivieren der Anlage mittels:

- Schnellaktivierung
- -Fernbedienung
- -Funkbedienteil
- -Chipschlüssel
- -Funkzylinder

erhalten Sie die folgende Anzeige:

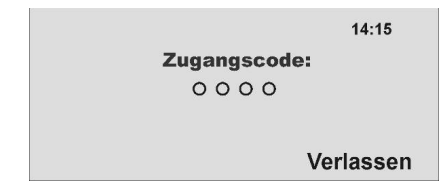

Zugleich wird eine akustische Meldung ausgegeben. Diese lautet:

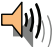

**"***Die Alarmanlage kann nicht aktiviert werden".*

Wenn Sie diese Meldung hören, können Sie

- durch ein erneutes Drücken der komplett Aktivtaste der Fernbedienung
- oder durch erneute Eingabe des Benutzercodes und Drücken der Komplettaktivtaste am Funkbedienteil

alle momentan geöffneten Zonen mit dem Zonenattribut "Z" (Zwangsscharf) automatisch ausblenden und die Alarmanlage aktivieren.

#### **6.2.2 Automatisches Ausblenden (Sperren) ohne Bestätigung**

Beim Aktivieren der Anlage mittels:

- -**Schnellaktivierung**
- -Fernbedienung
- -Funkbedienteil
- -Funkzylinder

werden alle momentan geöffneten Zonen mit dem Zonenattribut "Z" (Zwangsscharf) automatisch ausgeblendet und die Alarmanlage aktiviert.

#### **6.3. Verzögerungszeit wurde gestartet**

Die Alarmanlage startet die Verzögerungszeit, allerdings wird akustisch kein Dauerton ausgegeben, sondern ein gepulster Ton. Dies weißt Sie darauf hin, dass eine oder mehrere Zonen noch geöffnet sind.

Schließen Sie diese Zonen innerhalb der Ausgangsverzögerungszeit, so dass wieder ein dauerhafter Ton ausgegeben wird.

Werden diese Zonen nicht innerhalb der Verzögerungszeit geschlossen, kommt es nach Ablauf der Verzögerungszeit zu einem lokalen Alarm.

Quittieren Sie diesen Alarm indem Sie entweder einen gültigen Benutzercode eingeben, oder mittels Fernbedienung (Funkzylinder) ein Signal zur Deaktivierung schicken.

Die Anlage quittiert die Alarmbestätigung mit einer akustischen Meldung. Diese lautet**:** 

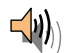

#### **"Achtung! Ein Alarm wurde ausgelöst. Rückstellung ist notwendig."**

 Zugleich wird in der grafischen Anzeige der Anlage der Alarmgrund angezeigt. Sie erhalten zum Beispiel folgende grafische Anzeige:

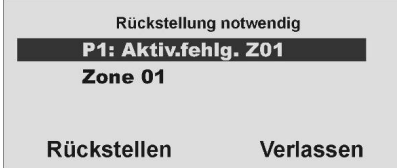

Hinweis: Die grafische Anzeige verschwindet nach 3 Minuten.

Das Rückstellen des Alarms kann nur an der Anlage direkt erfolgen. Ein Rückstellen des Alarms kann nicht über Fernbedienung, Funkzylinder oder Funkbedienteil durchgeführt werden.

Ist die grafische Anzeige bereits wieder verschwunden, drücken Sie die Kontrolltaste  $\circ$  U unterhalb der Anzeige des Ausrufezeichens ( $\Lambda$ ). Sie werden aufgefordert Ihren Benutzercode einzugeben. Wurde der Benutzercode eingegeben erhalten Sie eine akustische Meldung.

Diese lautet:

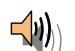

**"Achtung! Ein Alarm wurde ausgelöst. Rückstellung ist notwendig."** 

Nach der erfolgreichen Eingabe des Benutzercodes oder unmittelbar nach dem Bestätigen des Alarms erhalten Sie folgende grafische Anzeige:

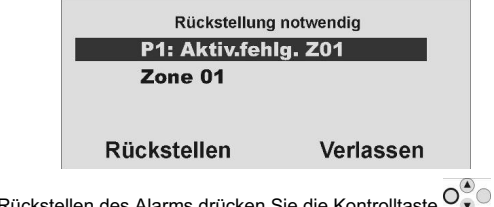

Zum Rückstellen des Alarms drücken Sie die Kontrolltaste  $\overline{\mathrm{O}_{n}^{\infty}}$ unterhalb der Anzeige **Rückstellen.**

Ist die Alarmursache beseitigt, kann die Anlage die Rückstellung durchführen. Die Anlage quittiert das erfolgreiche Rückstellen des Alarms mit einer akustischen Meldung. Diese lautet:

 **"Die Alarmanlage hat die Rückstellung durchgeführt"**.

Das Ausrufezeichen  $(\angle I \wedge)$  in der Anzeige verschwindet.

Ist die Alarmursache nicht beseitigt (z.B.: Sabotagekontakt des Melders ist immer noch offen, technische Zone noch ausgelöst) kann die Anlage keine Rückstellung durchführen. Sie erhalten keine akustische Quittierung der

Rückstellung. Das Ausrufezeichen  $(\angle \mathbf{I})$  in der Anzeige verschwindet nicht. Beseitigen Sie zunächst die Alarmursache und führen Sie anschließend eine Rückstellung des Alarms durch.

Haben Sie den Alarm zurückgestellt und wurde die Alarmrückstellung durch

die Anlage akustisch bestätigt sollte das Ausrufezeichen ( $\angle$ ) in der Anzeige verschwinden. Ist dies nicht der Fall, liegt eine Störung vor. Lesen Sie dazu den Abschnitt 19.

Aktivieren Sie die Anlage erneut und schließen Sie die Zonen innerhalb der Verzögerungszeit, so dass die Aktivierung auch erfolgreich durchgeführt werden kann.

### **7. Nach erfolgreicher Aktivierung**

Wurde die Zentrale erfolgreich aktiviert (auch mit automatisch ausgeblendeten Zonen), so erhalten Sie nach Ablauf der Verzögerungszeit eine Quittierung. Diese Quittierung kann über unterschiedliche Wege erfolgen:

- Quittungston an der Funkalarmanlage
- $\bullet$ Quittungston am Infomodul
- $\bullet$ Empfang einer SMS von der Funkalarmanlage
- $\bullet$ Quittierungsanzeige an der Funkaußensirene
- Aktivierung eines Schaltausgangs am Universalmodul

#### **7.1. Quittungston Anlage**

Nach Ablauf der Verzögerungszeit wird die Funkalarmanlage aktiviert. Die Aktivierung wird an der Anlage mit einem akustischen Signal quittiert.

Beep beep

#### **7.2. Quittungston Infomodul**

Nach Ablauf der Verzögerungszeit und erfolgreicher Aktivierung der Anlage quittiert das Infomodul die Aktivierung mit einem akustischen Signal. Zugleich zeigt es den Zustand aktiv über die rote LED an.

Beep beep

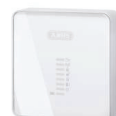

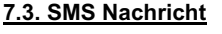

Nach Ablauf der Verzögerungszeit schickt die Zentrale eine SMS. Diese teilt mit, wer und wann die Anlage aktiviert hatte. Unter Umständen kann es eine Zeit dauern, bis die SMS übertragen wurde.

### **7.4. Quittung Sirene**

Nach Ablauf der Verzögerungszeit schickt die Anlage eine Nachricht an die Außensirene. Diese Aktiviert für ca. 5 Sekunden die Blitzleuchte. Diese blitzt ca. 3 bis 5 mal zur Quittierung auf.

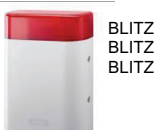

#### **7.5. Universalmodul**

Über das Universalmodul lassen sich alle Arten von Quittierungsanzeigen ansteuern. So zum Beispiel eine LED, oder das Außenlicht, oder ein zusätzlicher Summer. Der Ausgang kann dabei dauerhaft, dass heißt für den gesamten Aktivierungszeitraum oder impulsmäßig angesteuert werden.

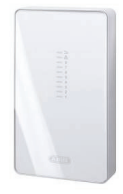

Haben Sie die Quittierung erhalten, ist das System aktiviert und das Betreten eines überwachten Bereichs führt zu einem Alarm. Die aktivierten Bereiche werden mit einem A im Display gekennzeichnet.

Um den überwachten Bereich wieder betreten zu können, muss die Funkalarmanlage deaktiviert werden. Es gibt mehrere Möglichkeiten die Anlage zu deaktivieren.

### **8. Deaktivieren der Funkalarmanlage**

Die Funkalarmanlage kann über verschiedene Arten deaktiviert werden:

- Deaktivierung der kompletten Anlage oder eines Teilbereichs mittels Benutzercodes(Wenn der Code 4x hintereinander falsch eingegeben wurde, dann ist das Bedienfeld (außer Alarmtasten) für 90s gesperrt.)
- Deaktivierung der kompletten Anlage oder eines Teilbereichs mittels Fernbedienung
- -Deaktivierung der kompletten Anlage oder eines Teilbereichs mittels Chipschlüssels
- -Deaktivierung der kompletten Anlage oder eines Teilbereichs mittels Funkzylinder

**Anmerkung:** Die Bedienung der Funkalarmanlage über das Funkbedienteil entnehmen Sie bitte der entsprechenden Anleitung des Produkts.

#### **8.1. Benutzercode**

Geben Sie Ihren Benutzercode ein. Ist der Benutzercode nur berechtigt einen Teilbereich zu deaktivieren, so wird dieser unmittelbar deaktiviert. Ist Ihr Benutzercode autorisiert mehrere Teilbereiche zu deaktivieren, werden alle Teilbereiche angezeigt, die mit diesem Benutzercode deaktiviert werden können. Wählen Sie nun den Bereich aus, der deaktiviert werden soll.

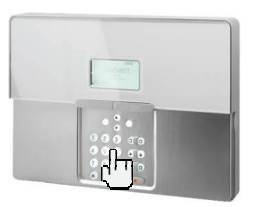

### **8.2. Fernbedienung**

Haben Sie eine Fernbedienung können Sie die Funkalarmanlage über das Drücken der Deaktivtaste deaktivieren. Es werden alle Bereiche deaktiviert die der Benutzer dieser Fernbedienung bedienen kann.

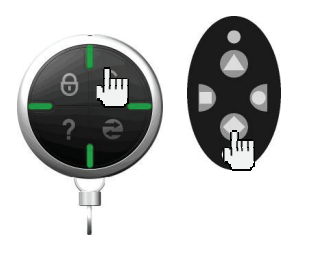

### **8.3. Chipschlüssel**

Halten Sie den Chipschlüssel vor den Lesebereich der Alarmzentrale. Ist Ihr Chipschlüssel berechtigt nur einen Teilbereich zu deaktivieren, wird dieser nun deaktiviert. Ist der Chipschlüssel autorisiert mehrere Teilbereiche zu deaktivieren, erhalten Sie nach dem Auslesen des Chipschlüssels eine Übersicht über die verschiedenen Teilbereiche, die mit diesem Benutzercode deaktiviert werden können. Wählen Sie nun den Bereich aus, der deaktiviert werden soll.

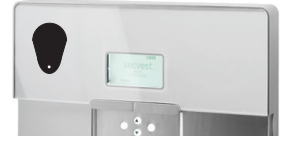

#### **8.4. Funkzylinder**

Mit Hilfe des Funkzylinders können Sie bequem über das Aufschließen der Zugangstür oder dem Zurückziehen der Falle ein Signal zum Deaktivieren an die Funkalarmanlage übertragen. Es werden alle Bereiche deaktiviert die der Benutzer dieser Fernbedienung bedienen kann.

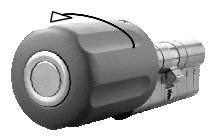

Wurde die Funkalarmanlage nicht deaktiviert, bevor Sie einen geschützten Bereich betreten, zum Beispiel bei der Bedienung der Anlage über Benutzercode oder Chipschlüssel, startet nach dem Öffnen der Zugangstür in aller Regel die Eingangsverzögerungszeit. Folgen Sie dem vom Errichter beschriebenen Weg zur Anlage und deaktivieren Sie anschließend die entsprechenden Bereiche. Beachten Sie, dass während der Eingangsverzögerungszeit ein akustisches Signal von der Funkalarmzentrale ausgegeben wird. Dies weist Sie darauf hin, dass die Überwachung noch aktiviert ist, und Sie vom vorgegeben Weg zur Anlage nicht abweichen dürfen, da Sie sonst selbst einen Alarm auslösen.

Nach dem erfolgreichen Deaktivieren werden die Bereiche, die deaktiviert wurden mit einem "D" im Display angezeigt. Zugleich gibt die Zentrale eine akustische Mitteilung aus. Diese lautet:

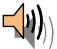

### **9. Teilbereiche aktivieren**

Wurde die Alarmanlage so aufgebaut, dass über eine Anlage mehrere Bereiche, so genannte Teilbereiche überwacht werden können, die jeweils individuell unabhängig voneinander arbeiten, so können diese Teilbereiche nun einzeln aktiviert oder deaktiviert werden. Je nachdem welche Berechtigung dem Benutzer eingeräumt wurde, ist der Benutzer nun in der Lage, einen oder mehrere Teilbereiche zu aktivieren oder deaktivieren. Wird die Alarmanlage komplett aktiviert, so wird auch jeder Teilbereich aktiviert. Wurde dem Benutzer nur ein Teilbereich zugewiesen, so kann dieser einfach über die Eingabe seines Codes diesen Bereich aktivieren. Verfügt der Benutzer über die Berechtigung zu mehr Teilbereichen, so muss dieser beim Aktivieren aussuchen, welchen Bereich er aktivieren möchte. Sie können Teilbereiche auch über die Fernbedienung und das abgesetzte Funkbedienteil aktivieren oder deaktivieren. Die Fernbedienung hat dabei die gleiche Berechtigung, wie der zugeordnete Benutzer.

#### **9.1. An der Anlage**

Geben Sie Ihren Benutzercode ein oder halten Sie Ihren Chipschlüssel an die Anlage. Sind Sie berechtigt, mehr als einen Bereich zu aktivieren, erhalten Sie die folgende grafische Anzeige:

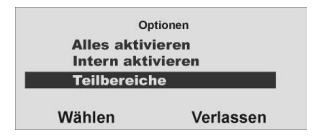

Wählen Sie den Punkt Teilbereiche

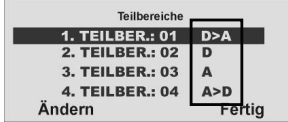

Wählen Sie den Teilbereich aus, den Sie aktivieren möchten.

Ändern Sie die Einstellung für diesen Teilbereich,

Die Anzeige neben dem Teilbereich bedeutet:

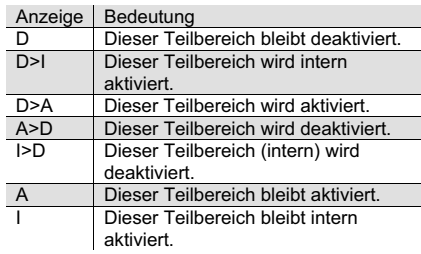

Um einen oder mehrere Teilbereiche zu aktivieren, wählen Sie die Einstellung **D>A** neben dem entsprechenden Teilbereich. Mit **Fertig** bestätigen Sie Ihre Eingabe. Die Anlage führt daraufhin die eingegebenen Aktionen (aktivieren/deaktivieren) durch.

damit einzelne Bereiche individuell aktiviert werden können.

Beispiel für die Tastenbelegung.

Berechtigung verfügt.

**9.2. Mittels Funkfernbedienung** Aktivierung von Teilbereichen über die Funkfernbedienung kann auf zwei Arten erfolgen: a) Die Fernbedienung aktiviert alle Teilbereiche, für die der ihr zugewiesener Benutzer eine

b) Die jeweiligen Tasten der Fernbedienung wurden im Benutzermenü so programmiert, dass

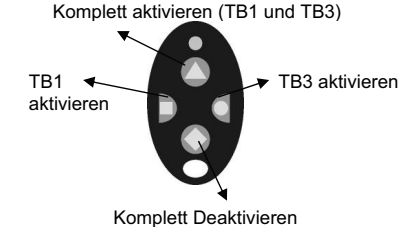

Wurde die Aktivierung bestätigt, startet die Anlage die Verzögerungszeit für den entsprechenden Teilbereich. Zugleich gibt die Anlage eine akustische Mitteilung aus. Diese lautet:

Siehe auch Sys.-einstellungen.

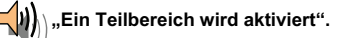

Aktiviert der Benutzer alle Teilbereiche, für die er über eine Berechtigung verfügt, lautet die Meldung:

#### **"Die Alarmanlage wird aktiviert".**

### **10. Intern aktivieren**

Neben der Möglichkeit einen oder mehrere Teilbereiche und damit möglicherweise mehrere Objekte oder Firmenteile separat zu sichern, verfügt die Anlage über die Möglichkeit der internen Aktivierung. Oft wird dieser Art der Aktivierung verwendet, um zum Beispiel bei eigener Anwesenheit, die Außenhaut des Objektes zu sichern. Dabei werden bestimmte Melder im Innenbereich (Bewegungsmelder, u.ä) aus der Überwachung herausgenommen. Es gelten die gleichen Berechtigungen bei der internen Aktivierung wie für jede andere Aktivierung. Das bedeutet, dass nur der Benutzer den Bereich intern aktivieren kann, der diesen auch komplett aktivieren darf. Gleiches gilt für die Fernbedienung.

#### **10.1. An der Anlage**

Geben Sie Ihren Benutzercode ein oder halten Sie Ihren Chipschlüssel an die Anlage. Sind Sie berechtigt, mehr als einen Bereich zu aktivieren, erhalten Sie die folgende grafische Anzeige:

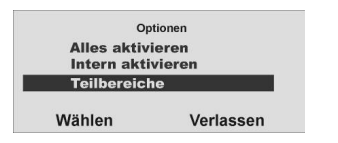

Wählen Sie den Punkt **Intern aktivieren** und bestätigen Sie diesen, indem Sie **Wählen** drücken.

Alle Bereiche der Alarmanlage für die der Benutzercode eine Berechtigung hat, werden nun intern aktiviert. Die Anlage gibt die akustische Meldung aus:

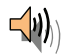

**"Die Alarmanlage wird intern aktiviert".** 

Um einzelne Teilbereiche separat intern zu aktivieren, gehen Sie zum Punkt Teilbereiche, bis Sie diese grafische Anzeige erhalten:

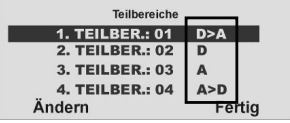

Wählen Sie den Teilbereich aus, den Sie aktivieren möchten. **Ändern** Sie die Einstellung für diesen Teilbereich.

Die Anzeige neben dem Teilbereich bedeutet:

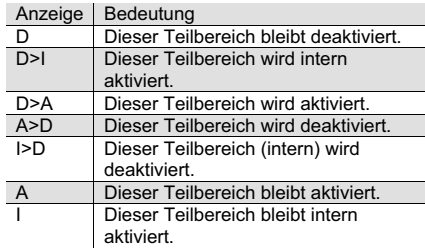

Um einen oder mehrere Teilbereiche intern zu aktivieren, wählen Sie die Einstellung **D>I** neben dem entsprechenden Teilbereich.

Mit **Fertig** bestätigen Sie Ihre Eingabe. Die Anlage führt daraufhin die eingegebenen Aktionen (aktivieren/deaktivieren) durch. Wird nur ein Teilbereich intern aktiviert, gibt die Anlage die Meldung aus:

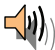

**"Ein Teilbereich wird intern aktiviert".** 

#### **10.2. Mittels Funkfernbedienung**

Die interne Aktivierung von Teilbereichen oder der Anlage über die Funkfernbedienung kann auf zwei Arten erfolgen:

a) Die Fernbedienung aktiviert intern alle Teilbereiche, für die der ihr zugewiesene Benutzer eine Berechtigung verfügt.

b) Die jeweiligen Tasten der Fernbedienung wurden im Benutzermenü so programmiert, dass damit einzelne Bereiche individuell intern aktiviert werden können.

Beispiel für die Tastenbelegung.

- 1) Komplett Aktivieren
- 2) Komplett Deaktivieren
- 3) Systemstatus
- 4) Komplett intern Aktivieren
- 5) TB3 intern aktivieren

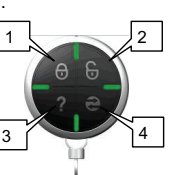

1 4 2 5

Siehe auch Sys.-einstellungen.

### **11. Alamierungsarten**

Die Alarmzentrale kann den Alarm auf mehrere Arten ankündigen. Bei welchem Ereignis welche Alarmierungsvariante gewählt wird, wird bei der Installation festgelegt. In der Regel wurde eine Empfehlung bereits per Werks-Voreinstellung getroffen. Bei Bedarf kann jede Alarmierungsart durch die Aktivierung eines Schaltausgangs ergänzt werden

#### - **Interner Alarm**

Bei einem internen Alarm ertönt der Alarm nur innerhalb des Gebäudes. Die Sirene im Außenbereich bleibt ruhig. Je nach Aufbau des Systems kommen die hausinternen Signaltöne von der Zentrale und von internen Signalgebern.

Beispiel: Wird im deaktivierten Zustand der Zentrale ein Melder sabotiert, kommt es nur zu einer internen Alarmierung.

#### - **Lokaler Alarm**

Bei einem lokalen Alarm ertönen die Signalgeber im Innen- und im Außenbereich. Im Außenbereich schaltet sich die akustische Alarmierung (Sirene) nach der programmierten Zeit ab. Die optische Alarmierung (Blitz) bleibt bestehen. Im Innenbereich schaltet sich die Alarmierung nach der programmierten Zeit ab. Beispiel: Detektiert ein

Glasbruchmelder, ein Öffnungsmelder, etc. im aktiven Zustand der Zentrale ein Ereignis, folgt ein lokaler Alarm. Eine Variante des lokalen Alarms ist der Voralarm. Hier kommt es zuerst, für eine im Vorfeld eingestellte Zeitspanne, zu einem Alarm.

#### - **Externer Alarm**

Bei einem externen Alarm reagieren sämtliche Signalgeber. Zusätzlich erfolgt eine Alarmübertragung über die programmierten

Kommunikationswege.

Beispiel: Bei deaktivierter Anlage detektiert ein Rauchmelder Feuer. Über die internen Signalgeber werden die Hausbewohner verständigt. Die Sirene macht die Nachbarn auf das Feuer aufmerksam, während über das Telefonwahlgerät die Leitstelle, und über die Leitstelle die Feuerwehr, verständigt wird.

#### - **Stiller Alarm**

Bei einem stillen Alarm ertönt kein Signalgeber. Sowohl im Innen- als auch im Außenbereich bleibt alles ruhig. Es hat den Anschein, als hätte die Alarmanlage nicht reagiert. Über den stillen Alarm benachrichtigt die Anlage die programmierten Kommunikationsziele und informiert über die Art des Alarms (Feuer, Einbruch, Überfall). Ziel der stillen Alarmierung bei einem Einbruch kann es sein, den Dieb nicht zu vertreiben, damit er festgenommen

wird, oder den Einbrecher der sie bedroht nicht in Panik zu versetzen.

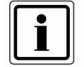

Wurde eine Alarmierung gleich welcher Art ausgelöst, so bewahren Sie Ruhe. Nicht immer handelt es sich bei einem Alarm um einen Einbruch. Manchmal hat ein Alarm eine andere Ursache. Machen Sie sich erst ein Bild von der Lage und handeln Sie anschließend entsprechend überlegt. Deaktivieren Sie die Anlage, überprüfen Sie den Alarmgrund und setzen Sie den Alarm anschließend zurück. Haben Sie einen Alarm per Telefon erhalten, befolgen Sie die Punkte im Abschnitt 15.

### **12. Rückstellen eines Alarms**

Hat Ihre Alarmanlage einen Alarm ausgelöst (gleich ob lokal, extern oder still), so muss dieser zunächst bestätigt und anschließend zurückgestellt werden. Zum Bestätigen des Alarms genügt es die Anlage zu deaktivieren. Folgen Sie dabei den Hinweisen im Abschnitt 10.

Wurde der Alarm bestätigt werden die Sirenen der Anlage, des/der Infomodule und der Außensirene, sowie die Relais des Universalmoduls deaktiviert.

Die Anlage quittiert die Alarmbestätigung mit einer akustischen Meldung. Diese lautet**:** 

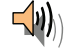

**"Achtung! Ein Alarm wurde ausgelöst. Rückstellung ist notwendig."**

Zugleich wird in der grafischen Anzeige der Anlage der Alarmgrund angezeigt. Sie erhalten zum Beispiel folgende grafische Anzeige:

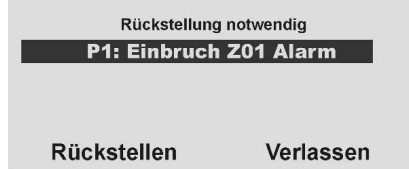

Hinweis: Die grafische Anzeige verschwindet nach 3 Minuten.

Eine erneute Aktivierung der Anlage oder des Teilbereichs (auch intern) kann erst erfolgen, wenn der Alarm zurückgestellt wurde **(Eine Ausnahme ist die automatische Aktivierung der Anlage).**

**Das Rückstellen des Alarms kann nur an der Anlage direkt erfolgen. Ein Rückstellen des Alarms kann nicht über Fernbedienung, Funkzylinder oder Funkbedienteil durchgeführt werden.** 

Ist die grafische Anzeige bereits wieder verschwunden, drücken Sie die Kontrolltaste  $\overset{\circledcirc}{\circ}$ O unterhalb der Anzeige des Ausrufezeichens ( $\bigwedge$ ). Sie werden aufgefordert Ihren Benutzercode einzugeben. Wurde der Benutzercode eingegeben erhalten Sie eine akustische Meldung. Diese lautet:

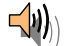

#### "**Achtung! Ein Alarm wurde ausgelöst. Rückstellung ist notwendig."**

Nach der erfolgreichen Eingabe des Benutzercodes oder unmittelbar nach dem Bestätigen des Alarms erhalten Sie folgende grafische Anzeige:

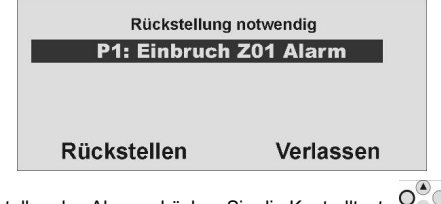

Zum Rückstellen des Alarms drücken Sie die Kontrolltaste  $\overline{O_{\mathbf{v}}^{\bullet}}$ unterhalb der Anzeige **Rückstellen.**

Ist die Alarmursache beseitigt, kann die Anlage die Rückstellung durchführen. Die Anlage quittiert das erfolgreiche Rückstellen des Alarms mit einer akustischen Meldung. Diese lautet:

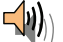

#### **"Die Alarmanlage hat die Rückstellung durchgeführt"**.

Das Ausrufezeichen  $(\angle I\rightarrow)$  in der Anzeige verschwindet.

Ist die Alarmursache nicht beseitigt (z.B.: Sabotagekontakt des Melders ist immer noch offen, technische Zone noch ausgelöst) kann die Anlage keine Rückstellung durchführen. Sie erhalten keine akustische Quittierung der

Rückstellung. Das Ausrufezeichen ( $\langle \cdot, \cdot \rangle$ ) in der Anzeige verschwindet nicht und eine Aktivierung der Anlage ist nicht möglich. Beseitigen Sie zunächst die Alarmursache und führen Sie anschließend eine Rückstellung des Alarms erneut durch.

Haben Sie den Alarm zurückgestellt und wurde die Alarmrückstellung durch

die Anlage akustisch bestätigt sollte das Ausrufezeichen ( $\sqrt{N}$ ) in der Anzeige verschwinden. Ist dies nicht der Fall, liegt eine Störung vor. Lesen Sie dazu den Abschnitt 19.

### **13. Alarmübertragung per Telefon**

Neben der Alarmierung der Sirenen und Signalgeber, ist Ihre Funkalarmanlage in der Lage, einen Alarm auch über die Telefonverbindung (PSTN, ISDN, GSM) zu übertragen. Dabei unterscheidet man grundsätzlich zwei Arten der Alarmübertragung per Telefon:

- Alarmübertragung eines digitalen Protokolls zu einem Wachdienst
- Alarmübertragung einer Sprachtextnachricht auf ein beliebiges Telefon

Wurde eine Aufschaltung zu einem Wachdienst realisiert, sorgt die Empfangszentrale des Wachdienstes für die Bestätigung der Alarmübertragung. Im Falle der Alarmübertragung auf ein beliebiges Telefon, muss der Angerufene die Alarmübertragung quittieren, um weitere Anwahlversuche zu stoppen.

Dabei wird wie folgt vorgegangen:

- 1. Der Anruf erfolgt auf dem Telefon und wird dort wie jeder andere Anruf angezeigt.
- 2. Nehmen Sie den Anruf entgegen.
- 3. Hören Sie sich den gesamten Sprachtext an. Dabei wird zwischen den unterschiedlichen Alarmursachen unterschieden.
- 4. Der aufgenommenen Sprachtext wird insgesamt **3-mal** wiederholt. Nach der dritten Ansage wird das Mikrofon an der Funkalarmzentrale aktiviert und Sie können in den Raum hineinhören. Zusätzlich stehen Ihnen folgende Tonwahlkommandos zur Verfügung.

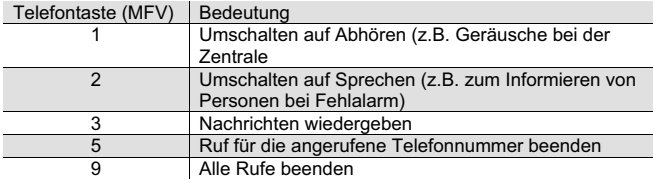

- 5. Fühlen Sie sich in der Lage zu helfen, quittieren Sie die Alarmübertragung indem Sie die Taste 5, bzw. 9 auf Ihrem Telefon drücken (MFV-Telefone).
- 6. Sind Sie nicht der Lage zu helfen, legen Sie einfach auf oder drücken Sie die Taste 5. Damit wird die Alarmübertragung fortgesetzt und informiert weitere Teilnehmer.

### **14. Fernbedienung per Telefon**

Die Funkzentrale kann Sie anrufen, um einen Alarm zu melden. Nachdem Sie die Nachricht abgehört haben, können Sie der Anlage Befehle erteilen, indem Sie die Tasten an der Tastatur Ihres Telefons drücken. Die Anlage informiert Sie über den Status Ihrer Befehle durch Abspielen kurzer Töne im Telefonhörer. Wenn Sie fertig sind, legen Sie einfach auf.

#### **Sie können aber auch Ihre Funkzentrale anrufen, wenn kein Alarmanruf erfolgt, um Ihre Alarmanlage zu überprüfen***:*

Es klingelt so oft, wie im "Errichtermodus  $\rightarrow$  Download  $\rightarrow$  Anzahl Rufe" eingestellt

- 1. Wählen Sie die Telefonnummer der Alarmanlage:
- Sie müssten nun Folgendes hören: **"piep, piep, piep."**
- 2. Geben Sie Ihren Zugangscode ein.

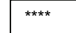

Der eingegebene Benutzercode bestimmt die Berechtigung über die Teilbereiche.

Sie müssten nun Folgendes hören: **"piep, piep."** 

Sie können alle nachstehenden Befehle verwenden. Zum Beenden des Anrufs legen Sie auf.

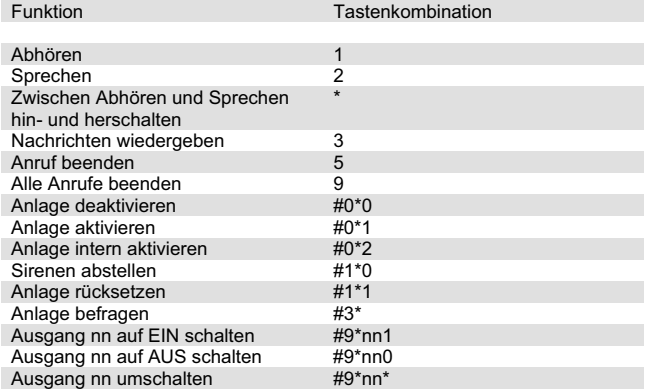

Die Funkzentrale meldet den Status Ihrer Befehle durch Auslösen verschiedener Töne:

- 
- **"Piep"** = Befehl akzeptiert
- **"Piep piep"** = Aktion durchgeführt
	- $=$  Aktion fehlgeschlagen
- **"Ih oh" drei Mal** = Alarm
- **"Pip pip pip pip pip"** = Rücksetzen erforderlich
- -Die "Sprachansage" der Alarmzentrale können Sie jetzt auch am Telefon hören.
- -Die "Sprachansage" in Bezug auf spezielle Tastenkombinationen (siehe auch Kapitel "Fernbedienung per Telefon") sind wie folgt:
	- $\circ$  #0\*0 = Anlage deaktivieren
		- "**Die Alarmanlage ist deaktiviert**"
		- Im Falle eines Alarms, zusätzlich: "**Rückstellung ist notwendig**". (Tippen Sie nun folgende Tastenkombination "#1\*1".)
	- $\circ$  #0\*1 = Anlage aktivieren

#### "**Die Alarmanlage wird aktiviert**"

Anmerkung:

Die Alarmanlage wird aktiviert, auch wenn Zonen vom Typ "Sofort" und "Sofort+Verz.Alarm" noch offen sind.

Diese Zonen werden ausgeblendet.

Sie haben vergessen Ihre Alarmanlage zu Hause zu aktivieren. Dieses Verhalten erlaubt Ihnen die Alarmanlage von der Ferne zu aktivieren, auch wenn noch einige Innentüren offen sind.

- Bei der Steuerung über den Real Time Monitor des Downloaders tritt dasselbe Verhalten auf.
- $\circ$  #0\*2 = Anlage intern aktivieren
	- "**Die Alarmanlage wird intern aktiviert**"
	- Anmerkung:

Die Alarmanlage wird intern aktiviert, auch wenn keine Zone die "Eigenschaft" "Int. überwacht - Ja" besitzt oder wenn Zonen vom Typ "Sofort" und "Sofort+Verz.Alarm" noch offen sind. Alle diese Zonen werden ausgeblendet. Siehe zusätzlich auch Anmerkung von oben.

- $\circ$  #1\*0 = Sirenen abstellen
	- Im Falle eines Alarms: "**Ein Alarm wurde ausgelöst**"
- $\circ$  #1\*1 = Anlage rücksetzen
	- Im Falle einer aktivierten Anlage: "**Die Alarmanlage wird aktiviert**"
	- Im Falle einer deaktivierten Anlage: "**Die Alarmanlage ist deaktiviert**"
	- Im Falle einer intern aktivierten Anlage: "**Die Alarmanlage wird intern aktiviert**"
	- Nach einem Alarm (Tastenkombination #0\*0 vorher gedrückt): "**Die Alarmanlage ist deaktiviert**"
- $\circ$  #3\* = Anlage befragen
	- Im Falle einer aktivierten Anlage: "**Die Alarmanlage wird aktiviert**"
	- Im Falle einer deaktivierten Anlage: "**Die Alarmanlage ist deaktiviert**"
	- Im Falle einer intern aktivierten Anlage: "**Die Alarmanlage wird intern aktiviert**"
	- Im Falle eines Alarms: "**Ein Alarm wurde ausgelöst**"

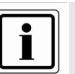

Im Falle eines Alarms tippen Sie zuerst die Tastenkombination "#0\*0" für "Anlage deaktivieren"

und dann die Tastenkombination ..#1\*1" für ..Anlage rücksetzen" ein.

### **15. Bedienermenü**

Das Bedienermenü ist grafisch so aufbereitet, dass es nahezu intuitiv bedient werden kann. Die Steuerung innerhalb des Bedienermenüs erfolgt dabei über die Kontrolltasten.

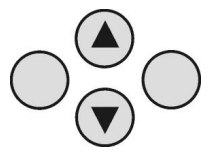

Mit den Pfeiltasten navigieren Sie dabei innerhalb eines Menüpunkts je nach Pfeilrichtung auf und ab. Die Tasten auf der linken und rechten Seite beziehen sich dabei auf die Anzeige in der LCD Anzeige und haben wechselnde Funktionen.

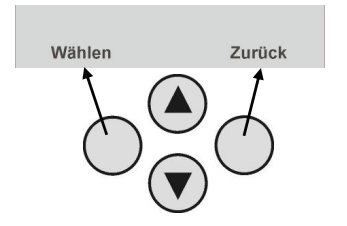

### **16. Einstellungen im Bedienermenü**

#### **16.1. Erste Schritte im Bedienermenü**

Aus dem Bedienermodus heraus gehen Sie wie folgt vor:

Drücken Sie die Kontrolltaste O<sup>O</sup>v unterhalb der Anzeige **Menü.** 

Geben Sie nun einen gültigen Bedienercode oder Admincode ein. Werksseitig lautet der Admincode: **1 2 3 4** 

Die Funkalarmzentrale wechselt in das Bedienermenü und Sie erhalten folgende grafische Anzeige:

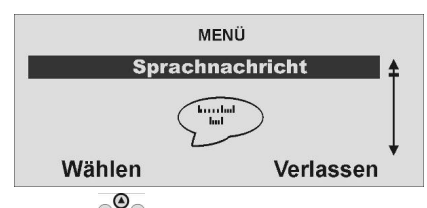

Mit Hilfe der Kontrolltasten  $\overline{\bullet}$  können Sie nun durch die Menüpunkte im Bedienermenü/ Modus scrollen. Eine Übersicht über die Menüpunkte finden Sie auf der folgenden Seite.

Um einen Menüpunkt auszuwählen, drücken Sie die Kontrolltaste  $\mathsf{O}_{\mathbf{v}}^{\scriptscriptstyle{(A)}}$ unterhalb der Anzeige **Wählen.**

Um einen Menüpunkt zu verlassen, drücken Sie die Kontrolltaste unterhalb der Anzeige **Zurück**.

Um das Bedienermenü zu verlassen, drücken Sie die Kontrolltaste CO unterhalb der Anzeige **Verlassen**.

#### **16.2. Übersicht über die Menüpunkte im Bedienermenü**

Das Bedienermenü gibt Ihnen die Möglichkeit, Benutzercode zu programmieren, Zonen zu sperren, Sprachnachrichten aufzuzeichnen, den Speicher auszulesen, Steuerfunktionen zu aktivieren, Melder zu testen, uvm. Einige Funktionen können für den Bediener vom Errichter gesperrt worden sein. Die folgende Tabelle gibt eine Übersicht über alle möglichen Menüpunkte.

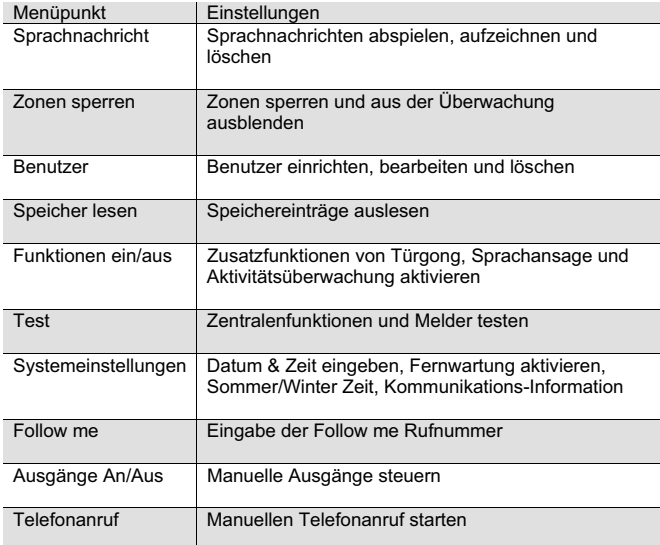

**Das Bedienermenü ist mit einer Zeitsteuerung versehen. Erfolgt innerhalb von 3 Minuten keine Eingabe, so wird das Bedienermenü automatisch verlassen.** 

#### **16.3. Aufzeichnen von Sprachnachrichten**

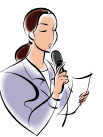

Die Funkalarmzentrale ermöglicht dem Benutzer das Aufzeichnen von individuellen Sprachnachrichten. Diese Sprachnachrichten können jederzeit abgehört und wieder gelöscht werden. Die Zentrale weist den Benutzer bei jedem Deaktivieren der Funkalarmanlage auf das Vorhandensein einer Sprachnachricht hin.

So können Sie anderen Personen eine Nachricht hinterlassen.

Zum Aufzeichnen einer Nachricht gehen Sie bitte wie folgt vor:

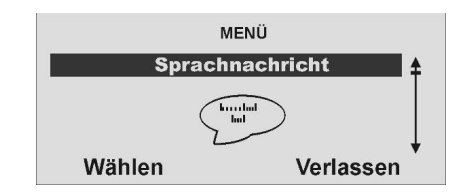

**Wählen** Sie diesen Menüpunkt **Sprachnachricht** 

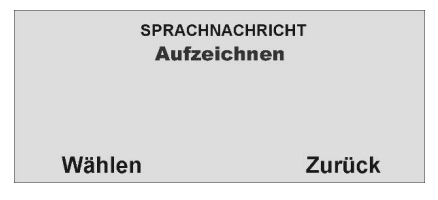

Mit **Wählen** können Sie eine Sprachnachricht **aufzeichnen**.

Haben Sie den Menüpunkt **Wählen** mit Hilfe der Kontrolltaste bestätigt, beginnt die Aufzeichnung und Sie erhalten folgende grafische Anzeige:

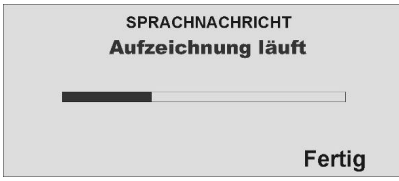

Sie können die Aufzeichnung mit **Fertig** jederzeit stoppen.

Die Aufnahme stoppt automatisch nach 30 Sekunden. Nachdem die Aufzeichnung beendet ist wird sie automatisch gespeichert.

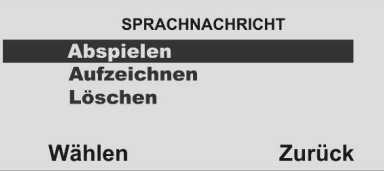

Sie können nun die angezeigten Optionen **wählen**.

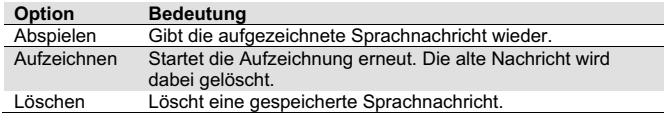

Mit **Zurück** verlassen Sie den Menüpunkt.

#### **16.4. Zonen sperren**

Sollte es erforderlich sein, können Sie Zonen aus der Überwachung herausnehmen, zum Beispiel, wenn ein Melder defekt ist oder eine Zone nicht geschlossen werden kann.

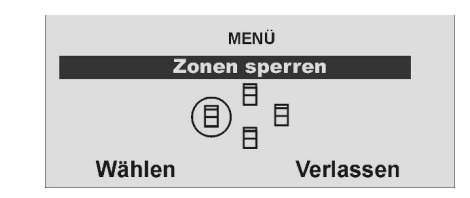

**Wählen** Sie den Menüpunkt **Zonen sperren**.

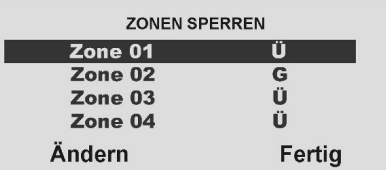

Die Anlage zeigt Ihnen alle eingelernten Zonen an. Wählen Sie die Zone aus, deren Einstellung Sie **ändern** möchten.

Die Einstellung bedeutet: **Ü** = Überwacht / **G** = Gesperrt (Nicht überwacht)

Sie können hier die Einstellung **ändern**.

Sind Sie mit der Einstellung fertig, beenden Sie Ihre Eingabe mit **Fertig**.

Wird die Funkalarmanlage nun aktiviert, so werden diese Zonen nicht überwacht. **Beim nächsten Deaktivieren der Alarmanlage werden diese Zonen automatisch wieder eingegliedert und müssen manuell wieder aus der Überwachung herausgenommen werden.** 

#### **16.5. Benutzer einrichten**

Als Administrator können Sie mit Ihrem Code (Admincode) weitere Benutzer für die Funkalarmanlage einrichten. Bis zu 50 Benutzer können an der Anlage eingerichtet werden. **In diesem Menüpunkt werden auch die Fernbedienung, die Notruf- und Überfallmelder, sowie die Chipschlüssel eingelernt**.

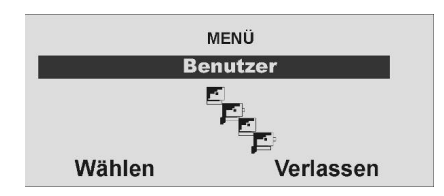

**Wählen** Sie den Menüpunkt **Benutzer** 

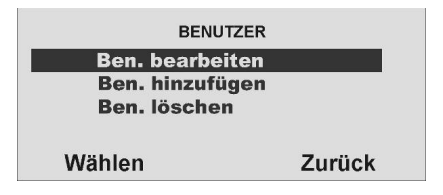

Sie können nun eine Benutzereinstellung bearbeiten, einen neuen Benutzer hinzufügen oder einen vorhandenen Benutzer und alle seine Einstellungen löschen.

Um eine Benutzereinstellung zu bearbeiten, **wählen** Sie zunächst Menüpunkt **Ben. bearbeiten**

#### **16.5.1. Benutzer bearbeiten**

Haben Sie diesen Menüpunkt **Ben. bearbeiten** gewählt, können Sie nun die Eigenschaften der Benutzer bearbeiten.

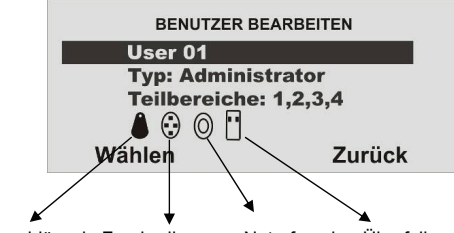

Chipschlüssel Fernbedienung Notrufsender Überfallsender

**Wählen** Sie den Benutzer aus, dessen Eigenschaften Sie bearbeiten möchten.

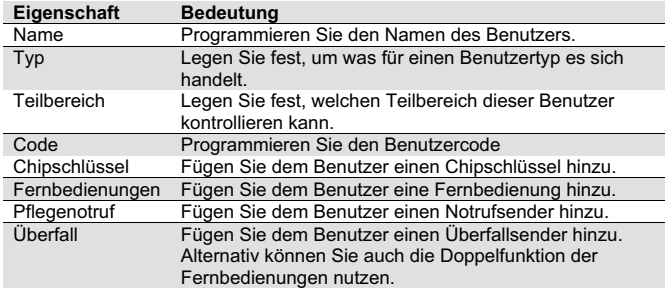

Mit **Zurück** verlassen Sie diesen Menüpunkt.

#### **16.5.1.1. Name des Benutzers ändern**

Wählen Sie den Benutzer aus und danach den Menüpunkt Name.

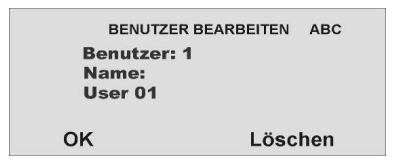

Entfernen Sie mit **Löschen** die vorhandene Eingabe und geben einen neuen Benutzernamen ein. Die Buchstaben geben Sie mit Hilfe des Bedienfelds ein. Die Tasten bedeuten im Einzelnen:

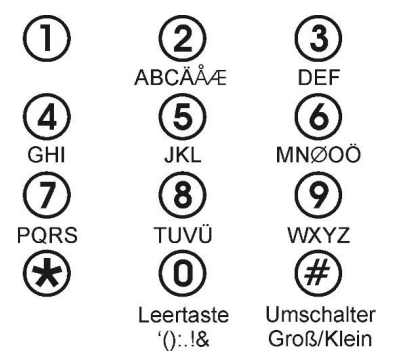

Mit **OK** speichern Sie den neuen Benutzernamen und verlassen diesen Menüpunkt.

#### **16.5.1.2. Benutzertyp ändern**

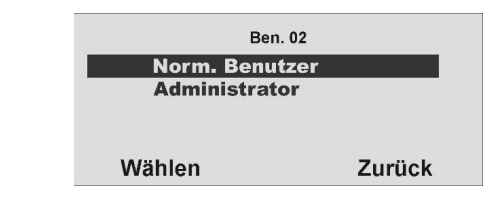

**Wählen** Sie den Benutzertyp

- -**Norm. Benutzer**
- -**Administrator**
- -**Überfall**

**Im Gegensatz zum Norm. Benutzer verfügt der Administrator über weitgehende Einstellmöglichkeiten innerhalb des Benutzermenüs. Der Norm. Benutzer kann nur seinen Code ändern, keinen Benutzer anlegen, keine Einstellungen in der Systemeinstellung vornehmen und keine Telefonanrufe tätigen.**

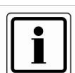

Dem Benutzertyp "**Überfall**" können Sie nur die Berechtigung für Teilbereiche und einen Zugangscode zuordnen.

Es können keine Bedienelemente zugeordnet werden.

Benutzen Sie einen Überfallcode, wenn Sie von einem Einbrecher gezwungen werden, die Zentrale zu deaktivieren.Sie können nur die Teilbereiche deaktivieren für die der Code eine Berechtigung hat.

#### *Die Zentrale verhält sich dann wie folgt:*

Die programmierte Kommunikation wird gestartet,

"AWUG" mit dem Ereigniscode Überfall und/oder "AWAG", wenn Ereignis "Überfall" programmiert und/oder "SMS".

Keine Signalgeber werden aktiviert.

Das Wandlicht der Zentrale blinkt nicht, die Sirene der Zentrale wird nicht aktiviert, auf dem Display erscheint rechts unten kein Dreieck.

Sie können mit dem Überfallcode die Zentrale auch wieder aktivieren / intern aktivieren. Das ist hilfreich, wenn der Einbrecher Sie auffordert die Zentrale wieder zu aktivieren. Der Einbrecher testet in diesem Fall, ob der Code keiner Einschränkung unterliegt,also ein "normaler" Code ist.

#### **16.5.1.3. Teilbereiche definieren**

In diesem Menü definieren Sie, welche Berechtigung der Benutzer hat. So können unterschiedliche Benutzer verschiedene Teilbereiche steuern. Die Einstellungen beziehen sich auch aufdie auf diesen Benutzer eingelernte Chipschlüssel.

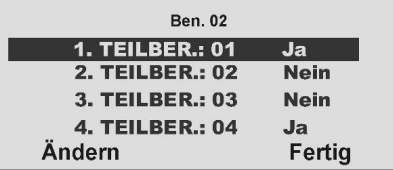

Die Anlage zeigt Ihnen alle vier Teilbereiche an. Wählen Sie zunächst den **Teilbereich** aus, dessen Einstellung Sie **ändern** möchten.

Die Einstellung bedeutet:

- **Ja** = dieser Benutzer kann diesen Teilbereich (de)aktivieren
- **Nein** = dieser Benutzer kann diesen Teilbereich nicht (de)aktivieren.

#### **16.5.1.4. Zugangscode des Benutzers ändern**

Wählen Sie den Menüpunkt **Code** aus.

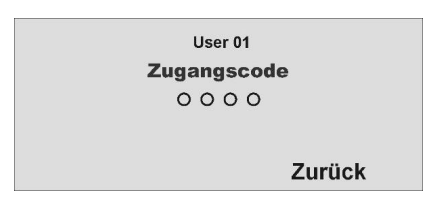

Nutzen Sie die Tastatur, um den neuen vierstelligen Code einzugeben. Nach Eingabe der letzten Ziffer werden Sie aufgefordert, die Eingabe zu wiederholen.

**Stimmen neuer Code und Wiederholung überein, wird der Code gespeichert.**

#### **16.5.1.5. Einlernen und Entfernen von Chipschlüssel, Fernbedienung, Pflegenotrufsender und Überfallsender**

Folgen Sie den Anweisungen im Display, um die entsprechenden Komponenten in die Funkalarmanlage einzulernen. Auf der folgenden Seite sehen Sie, wie Sie beim Einlernen der unterschiedlichen Komponenten vorgehen.

Auf die gleiche Weise, wie Sie eine Komponente zu einem Benutzer hinzufügen, werden diese auch einzeln wieder von dem Benutzer entfernt. Folgen Sie in diesem Fall den Anweisungen im Display.

#### **Einlernen des Chipschlüssels**

Wählen Sie den Punkt **Chipschlüssel**. Die Anlage fordert Sie auf, den Chipschlüssel an die Zentrale zu halten.

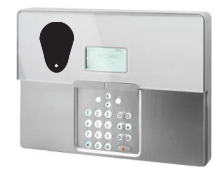

Halten Sie den Chipschlüssel an die im Bild gezeigte Stelle der Funkalarmanlage. Sobald die Anlage den Chipschlüssel erkannt hat, bestätigt die Anlage das erfolgreiche Einlernen.

**Hinweis: Pro Benutzer kann ein Chipschlüssel eingelernt werden. Der Benutzercode ist weiterhin aktiv**.

#### **Einlernen der Fernbedienung**

Wählen Sie den Punkt **Fernbedienung**. Die Anlage fordert Sie auf eine Taste auf der Fernbedienung zu drücken, bis die Anlage die Fernbedienung erkannt und eingelernt hat. Es ist dabei egal, welche Taste gedrückt wird.

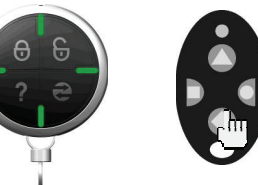

Sobald die Anlage die Fernbedienung erkannt hat, bestätigt diese das erfolgreiche Einlernen.

#### **Hinweis:**

**Es können insgesamt bis zu 20 Fernbedienungen (FU8100, FU8150) eingelernt werden. So kann einem Benutzer auch mehr als eine Fernbedienung zugewiesen werden.**

#### **Einlernen der Notrufsender**

Die Funkalarmanlage kann zwei Arten von Notrufsendern verarbeiten. Den Pflegenotruf und den Überfallnotruf .Diese sind gleichbedeutend mit der Funktion der **Notruftasten am Bedienfeld der Anlage.** Wählen Sie den Punkt **Pflegenotruf** oder **Überfall**. Die Anlage fordert Sie nun auf den Notrufsender zu betätigen.

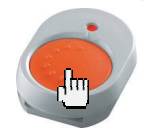

Sobald die Anlage den Notrufsender erkannt hat, bestätigt diese das erfolgreiche Einlernen.

**Hinweis: Es können insgesamt bis zu 16 Notrufsender eingelernt werden. Dabei teilt sich die Anzahl auf die anderen Notrufsender (Pflegenotruf-, Überfallsender) auf.** 

**Pro Benutzer kann ein Notrufsender und ein Überfallsender eingelernt werden.**

#### **16.5.2. Benutzer hinzufügen**

Um einen neuen Benutzer in der Funkalarmanlage anzulegen, wählen Sie den Menüpunkt **Benutzer hinzufügen**.

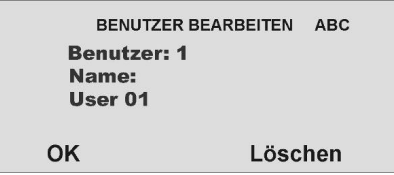

Anschließend werden Sie durch die restlichen Punkte des Menüs geführt, wie im Teil Benutzer bearbeiten beschrieben.

#### **16.5.3. Benutzer löschen**

Um einen Benutzer und alle Benutzereinstellungen (wie Fernbedienung oder Chipschlüssel) dieses Benutzers zu löschen, **wählen** Sie den Menüpunkt **Benutzer löschen.** Wählen mit **Löschen** im Anschluss den Benutzer aus, den Sie löschen möchten.

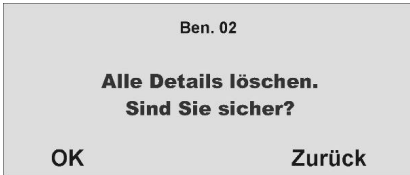

Bestätigen Sie die Eingabe mit **OK**. Der Benutzer wird daraufhin gelöscht. Bitte beachten Sie, dass mindestens ein Administrator in der Anlage vorhanden sein muss.

Der erste Benutzer 01 mit Administratoreigenschaften kann daher nicht gelöscht werden.

**HINWEIS: Um eine einzelne Komponente bei einem Benutzer zu ändern oder zu löschen, wählen Sie den Punkt Benutzer bearbeiten und wählen Sie den entsprechenden Punkt aus, den Sie ändern, oder löschen wollen.** 

#### **16.6. Speicher auslesen**

Diese Funktion erlaubt dem Benutzer das Auslesen des Ereignisspeichers. In diesem Speicher sind die letzten 250 Ereignisse mit Datum & Uhrzeit gespeichert. Der Speicher kann nicht gelöscht werden. Ist die Speicherkapazität erreicht, wird das jeweils älteste Ereignis gelöscht und durch den neuen Eintrag (FIFO -Speicher) ersetzt. FIFO = **F**irst **I**n –**F**irst **O**ut

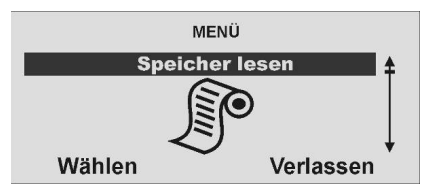

**Wählen** Sie den Menüpunkt **Speicher lesen**.

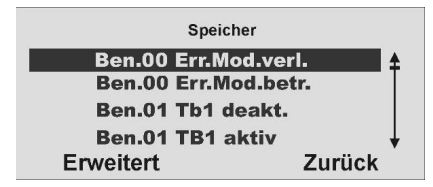

Wählen Sie das entsprechende Ereignis aus. Um die **Details, wie Datum & Uhrzeit** des Ereignisses anzuzeigen, wählen Sie **Erweitert**. Mit **Zurück** verlassen Sie diesen Menüpunkt.

Haben Sie den Punkt **Erweitert** mit der Kontrolltaste bestätigt, erhalten Sie die folgende grafische Anzeige:

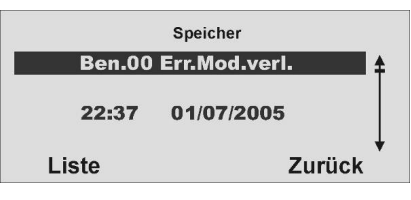

⋒

Auch hier haben Sie die Möglichkeit, mit Hilfe der Kontrolltasten  $\odot$  durch den Speicher zu scrollen. Um wieder auf die Liste zurück zu kehren, wählen Sie den Menüpunkt **Liste**. Um den Speicher zu verlassen, wählen Sie **Zurück**.

Die folgende Liste gibt eine Übersicht über die Einträge und deren Bedeutung:

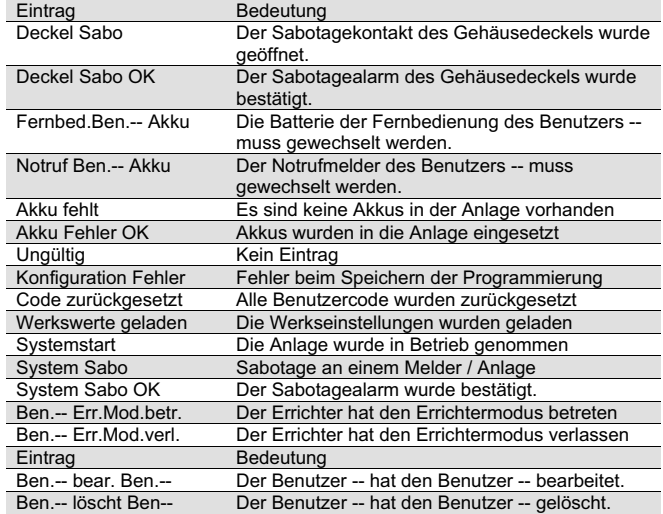

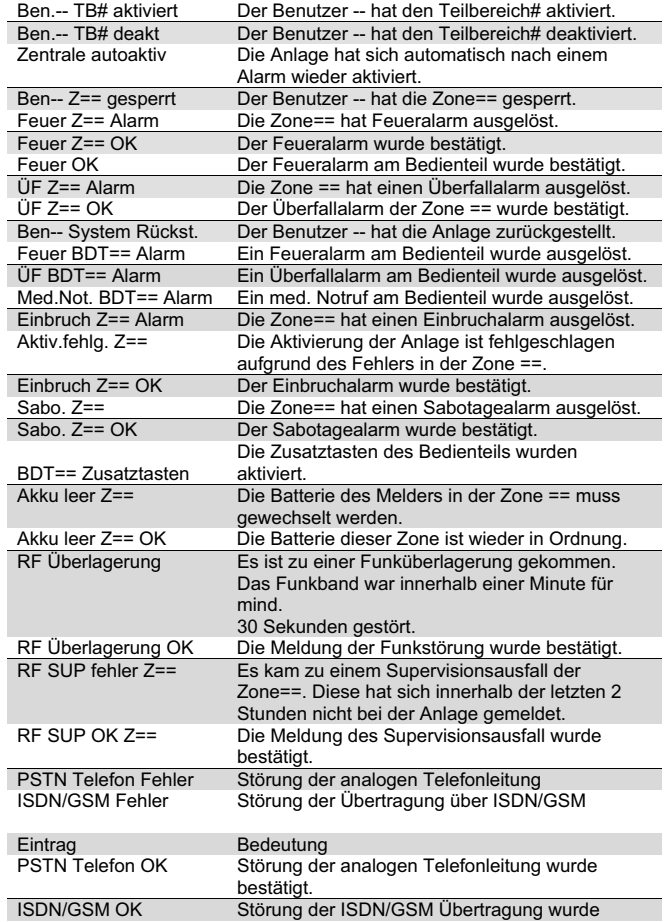

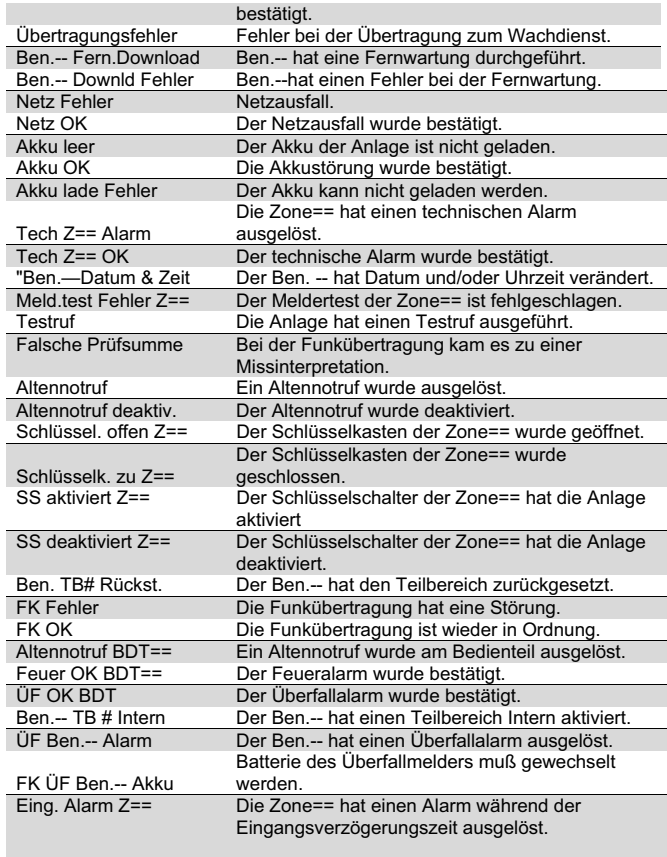

#### **16.7. Zusätzliche Funktionen**

Dieses Menü erlaubt dem Benutzer vom Errichter programmierte Funktionen zu- oder abzuschalten.

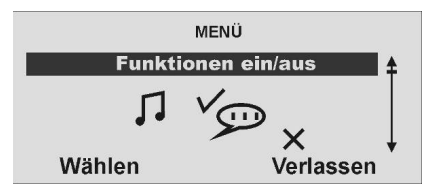

**Wählen** Sie den Menüpunkt **Funktionen ein/aus**.

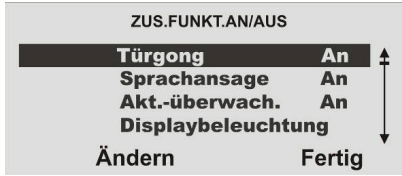

Sie haben hier 7 Menüpunkte zur Auswahl.

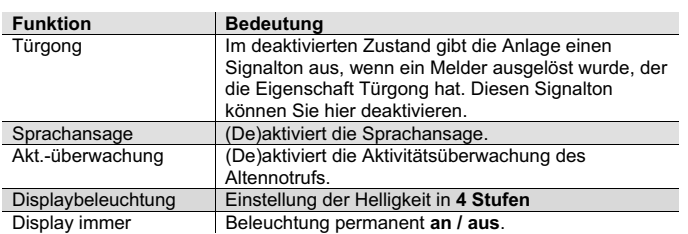

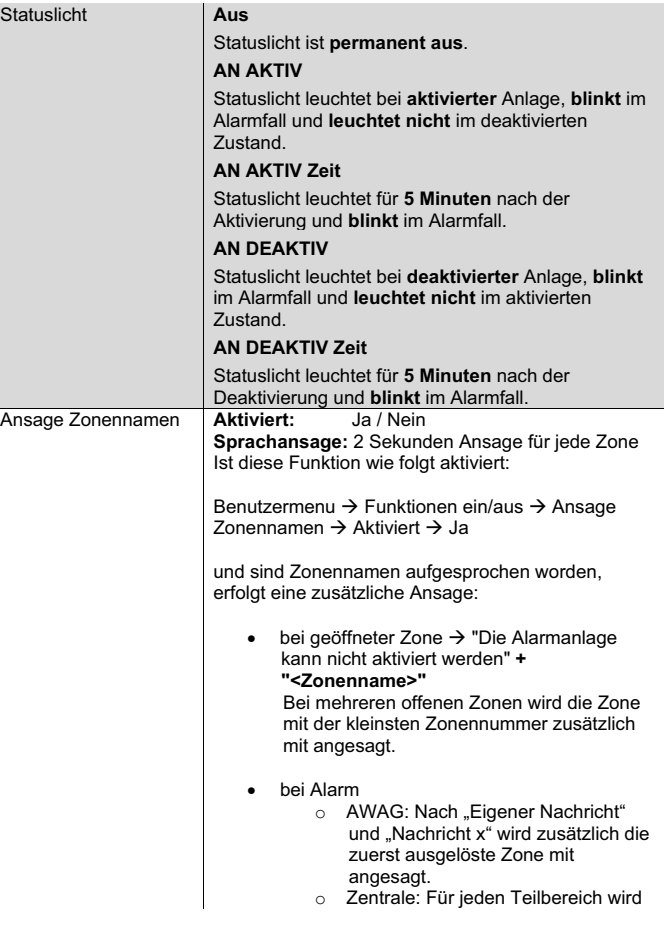

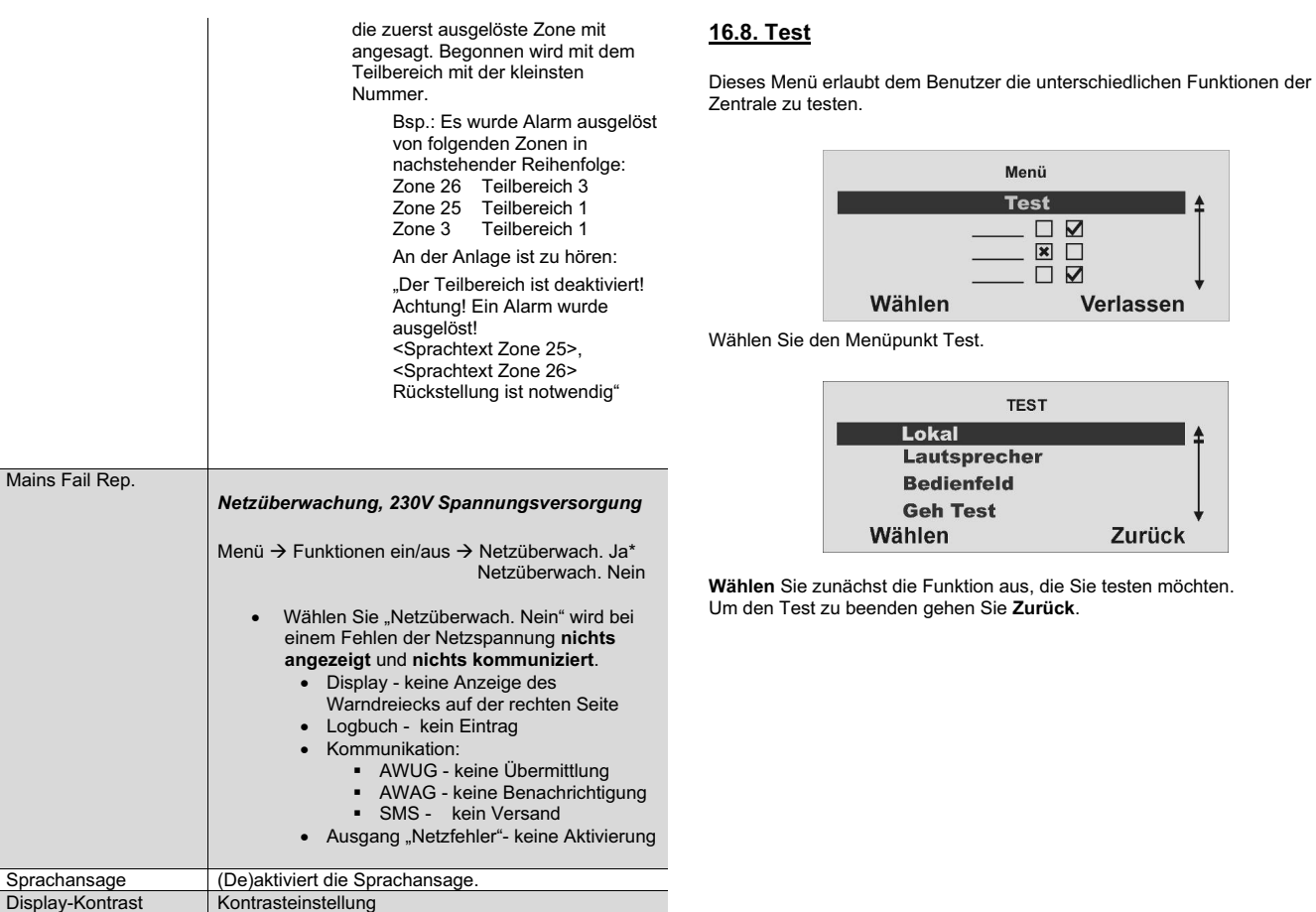

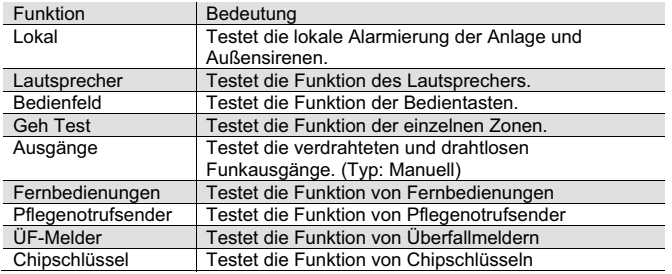

#### **Sirene**

Drücken Sie **An/Aus**, um die Sirene ein- und wieder auszuschalten. Das Wort "Ein" oder "Aus" auf der Anzeige rechts oben zeigt an, ob Sie die Sirene hören müssten.

#### **Lautsprecher**

Drücken Sie **An/Stop**, um die Sprachansagen über den Lautsprecher abzuspielen. Sie können alle Sprachansagen hören, die die Anlage gespeichert hat. Die Wörter **"Wiedergabe läuft"** erscheinen auf der Anzeige rechts oben, und Sie müssten die Ansagen hören.

#### **Bedienteil**

Drücken Sie **jede Taste** einmal. Auf der Anzeige erscheint als Reaktion das jeweilige Zeichen. Drücken Sie die Doppeltasten gleichzeitig zum Testen. Drücken Sie **OK**, um den Test zu beenden.

#### **Gehtest**

Auf der Anzeige erscheint eine Liste **aller Melder**, die an der Anlage installiert sind. Gehen Sie herum und lösen Sie die Melder nacheinander aus. Jedes Mal, wenn Sie einen Melder auslösen, erzeugt die Alarmzentrale einen zweifachen Ton und auf der Anzeige erscheint ein "A" am Ende der Zeile für den jeweiligen Melder. **Bitte beachten Sie, dass Sie 24h-, Feuer-, Überfalloder Technikzonen, Schlüsselschalter Impuls, Blockschlösser und Schlüsselkästen nicht testen können.** 

#### **Ausgänge**

Auf der Anzeige erscheint eine Liste der Ausgänge, die an der Anlage installiert wurden und vom Typ "Manuell" sind. Wählen Sie den **Ausgang**, den Sie testen möchten. Drücken Sie **FERTIG**, um den Test zu beenden. **HINWEIS: Achten Sie darauf, dass niemand versucht, das UVM mithilfe einer Fernbedienung oder eines Pflegenotrufsenders zu aktivieren, wenn Sie den Test durchführen. Wenn Sie den Test beendet haben, prüfen Sie, ob der Ausgang noch denjenigen Status hat, den er haben sollte**.

#### **Fernbedienungen**

Drücken Sie eine beliebige **Taste** an der Fernbedienung. Auf der Anzeige erscheint die Identität des Benutzers der Fernbedienung und die Taste, die Sie gemäß der Programmierung der Funkzentrale gedrückt haben, sowie die empfangene Signalstärke. Drücken Sie alle Tasten an der Fernbedienung nacheinander.

#### **Pflegenotrufsender**

Drücken Sie die **Taste** am Pflegenotrufsender. Auf der Anzeige erscheint die Identität des Benutzers, der dem Pflegenotrufsender zugeordnet wurde.

#### **ÜF-Alarme**

Drücken Sie die **Taste** am Überfallsender. Auf der Anzeige erscheint die Identität des Benutzers, der dem Überfallsender zugeordnet wurde.

#### **Chipschlüssel**

Halten Sie den **Chipschlüssel** an die Ecke links oben auf der Vorderseite der Alarmzentrale. Auf der Anzeige erscheint der Benutzer, der dem Chipschlüssel zugeordnet wurde.

#### **Secvest Key 2WAY Funkzylinder, Artikel Nr.FU59xx**

Benutzermenü → Test → Secvest Kev

Wählen Sie den entsprechenden Secvest Key 2WAY aus: Key 1, Key 2, Key 3 oder Key 4. Hier kann der Funkzylinder auf seine Funktion getestet werden. Beim Aufschließen der Türe erscheint im Display der Secvest 2WAY "Aufgeschlossen". Wenn Sie den Knopf am Secvest Key 2WAY Funkzylinder gedrückt haben und die Tür danach zuschließen erscheint "Zugeschlossen". Zusätzlich wird die empfangene Signalstärke angezeigt

#### **16.9. Systemkonfiguration**

Dieses Menü erlaubt dem Benutzer einzelne Systemkonfigurationen vorzunehmen, wie zum Beispiel Datum & Uhrzeit, Ausgänge, Fernbedienungen, usw.

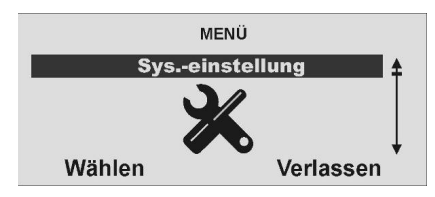

**Wählen** Sie den Menüpunkt **Sys.-einstellung**.

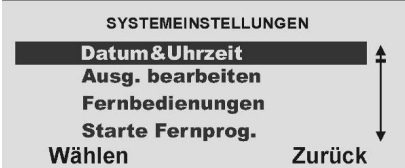

Wählen Sie zunächst den Punkt aus, deren Einstellung Sie ändern möchten. Mit **Zurück** verlassen diesen Menüpunkt.

**Die Punkte bedeuten im Einzelnen:** 

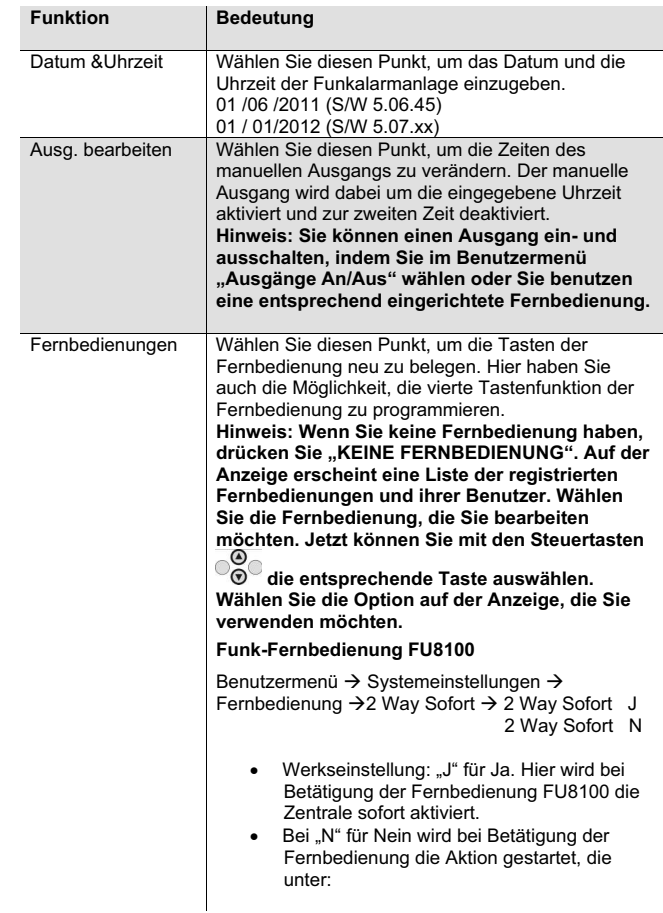

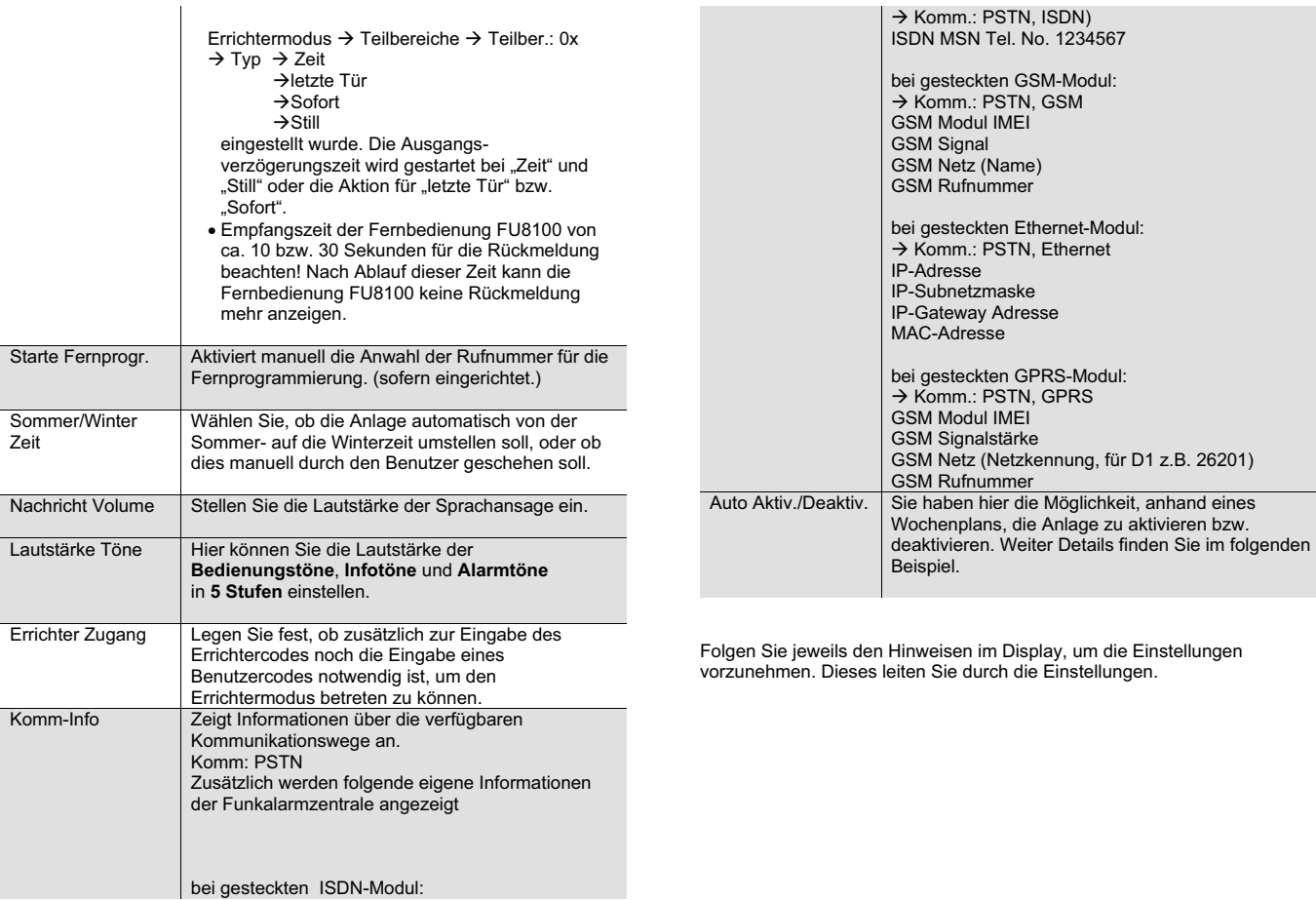

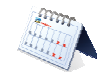

Diese Funktion kann nur ein Benutzer mit Administrationsrechten einrichten!

Sie möchten Ihre Anlage zeitgesteuert und abhängig vom Wochentag aktivieren bzw. deaktivieren. Erstellen Sie für sich zuerst einen Wochenplan mit den Aktivierungs- bzw. Deaktivierungszeiten. Sie können **pro Tag** bis zu **5** Datensätze für die **Aktivierung** (Start) und **5** Datensätze für die **Deaktivierung** (Ende) programmieren.

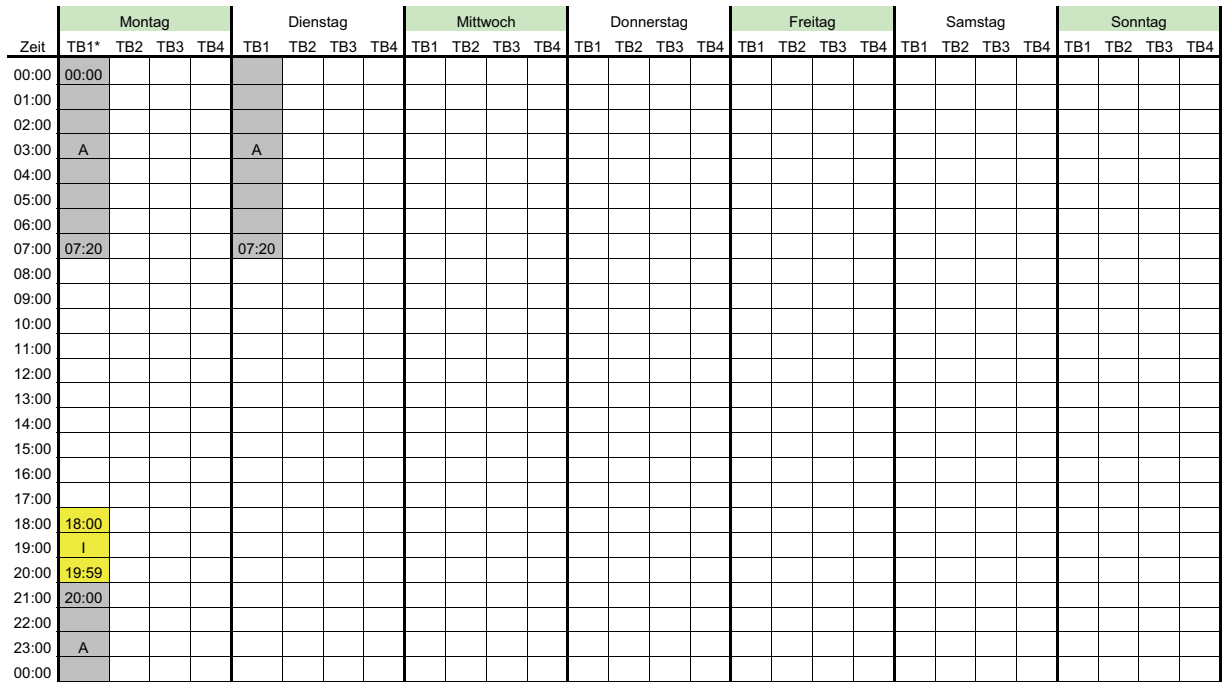

**16.9.1 Wochenplaner**

#### **16.9.2 Aktivierung / Deaktivierung des Wochenplaners**

Gehen Sie mit Ihrem Administratorcode (Werkseitig **1234**) in das Benutzermenü und erstellen Sie einen Wochenplan

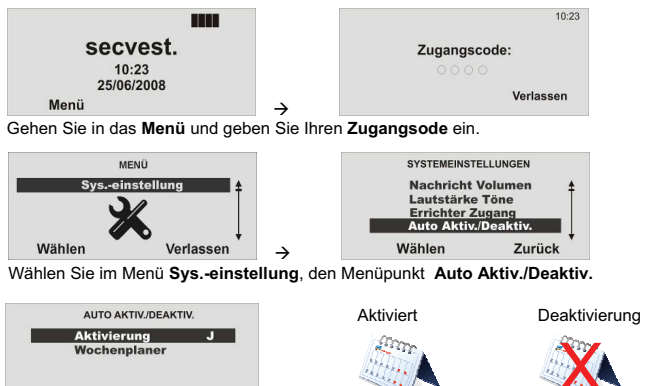

Wählen Zurück **Wählen** Sie **J** für die **Aktivierung**

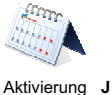

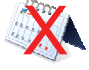

Aktivierung **N**

AUTO AKTIV./DEAKTIV.

Zurück

Sonntag

**Montag Dienstag** Mittwoch

Wählen

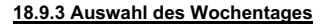

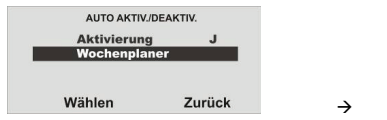

**Wählen** Sie im **Wochenplaner** den **Wochentag**.

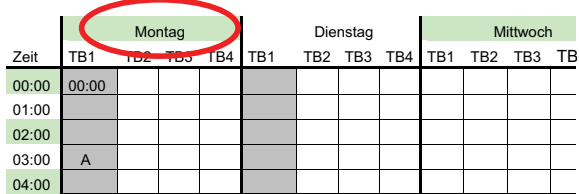

#### **16.9.4 Auto Aktivierung**

#### Wählen Sie die Zeit für die **Auto Aktivierung** (00:00 Uhr)

 $\rightarrow$ 

Gehen Sie **Zurück** und **Wählen** Sie den Menüpunkt **Auto Deaktivierung**

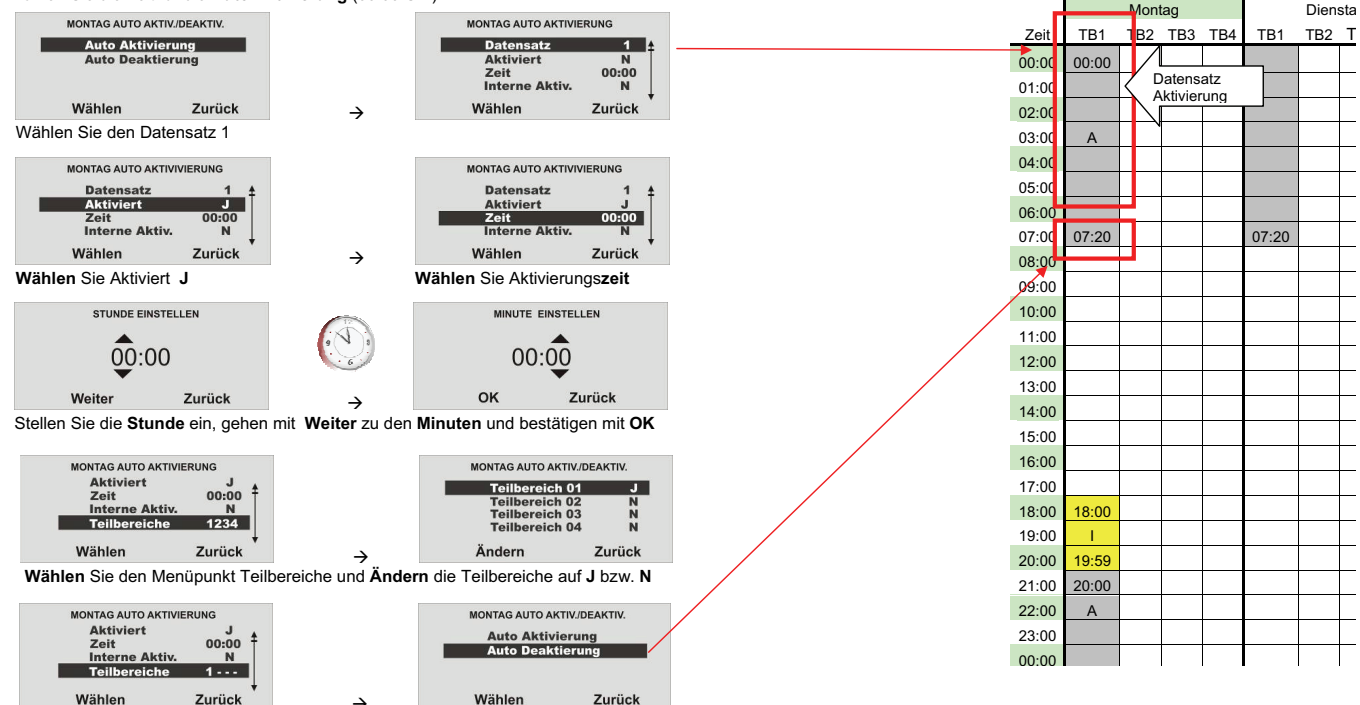

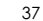

#### **16.9.5 Auto Deaktivierung**

Wählen Sie die Zeit für die **Auto Deaktivierung** (07:20 Uhr)

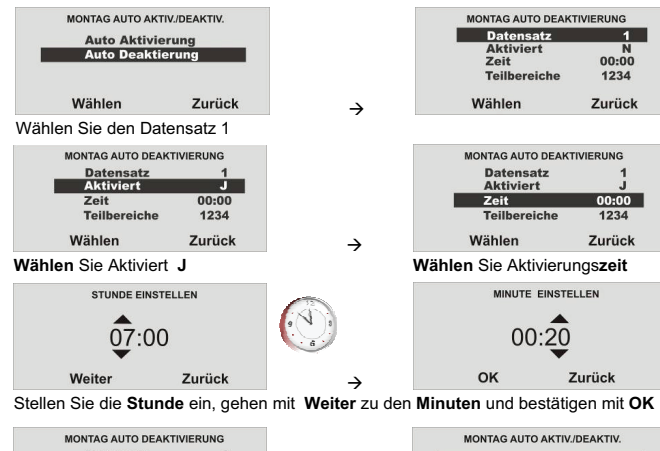

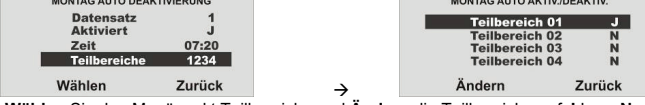

 **Wählen** Sie den Menüpunkt Teilbereiche und **Ändern** die Teilbereiche auf **J** bzw. **N**

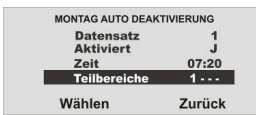

Beenden Sie mit **Zurück** die Programmierung.

Sie haben nun einen **Datensatz** mit der Aktivierungszeit **00:00** Uhr und der Deaktivierungszeit **07:20** Uhr für den Montag Programmiert.

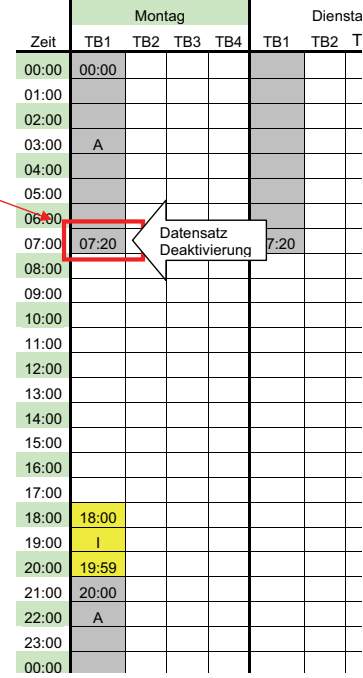

#### **16.9.6 Interne-, externe Aktivierung**

In diesem Beispiel wird beschrieben, wie der Teilbereich 1 von der **internen Aktivierung** (Außenhautabsicherung) in die **externe Aktivierung** (komplett aktiviert) wechselt. Sie möchten eine **Außenhautabsicherung ab 18:00 Uhr** und ab **20:00 Uhr** eine **komplett Aktivierung**.

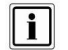

Der Wechsel von Intern- auf extern Aktivierung kann **nicht** ohne Unterbrechung < 1 Minute (Wie im Beispiel: 19:59  $\rightarrow$  20:00 Uhr) erfolgen.

Sind **Melder** mit der Eigenschaft **Intern überwacht** (**I**) für den **Teilbereich 1** eingerichtet, so können Sie den Menüpunkt im Wochenplaner: **Auto Aktivierung** auf **Interne Aktivierung** für den **Teilbereich 1** verwenden.

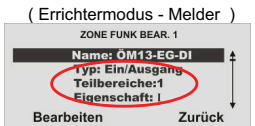

**Melder** im Teilbereich 1 mit der Eigenschaft: I

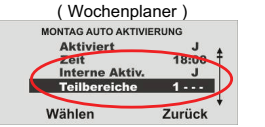

Interne Aktivierung: **J** für den Teilbereich 1

- Erstellen Sie wie im *Kapitel Auto Aktivierung* und *Auto Deaktivierung* den **Datensatz 2**. **Aktiviert J**, Aktivierungs**zeit 18:00** Uhr, **Interne Aktiv**ierung **J** und die **Teilbereiche 1 - - -** . **Aktiviert J**, Deaktivierungs**zeit 19:59** Uhr und die **Teilbereiche 1 - - -** .

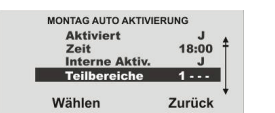

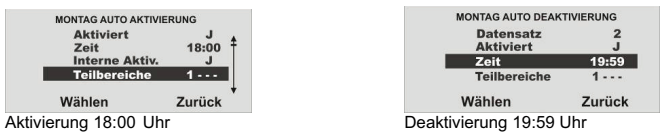

- Erstellen Sie wie im *Kapitel Auto Aktivierung* und *Auto Deaktivierung* den **Datensatz 3**. Aktivierung **J**, Aktivierungs**zeit 20:00** Uhr, **Interne Aktiv**ierung **N** und die Teilbereiche **1 - - -** . Die Deaktivierungs**zeit 07:20** Uhr am Folgetag **Dienstag** mit dem Datensatz 1

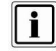

Achten Sie darauf, für die Deaktivierung den Datensatz 1 am Folgetag zu verwenden. Es besteht die Gefahr, den Überblick in der Programmierung zu verlieren.

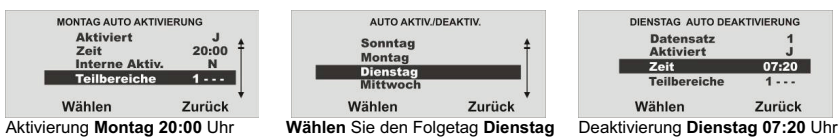

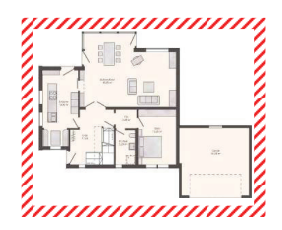

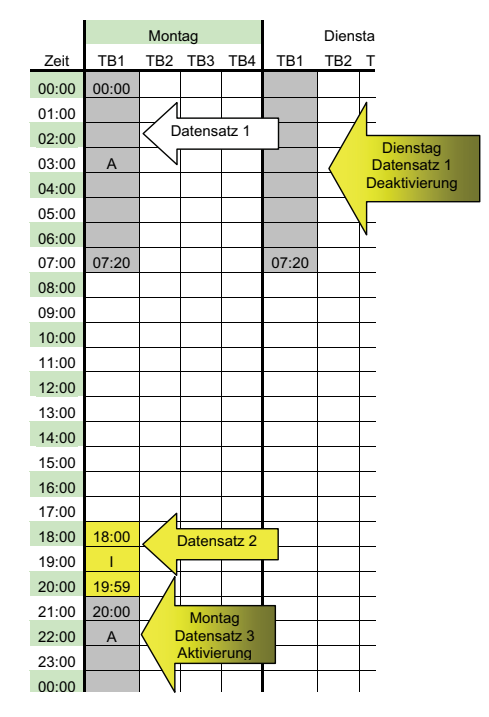

#### **16.9.7 Aktivieren / Deaktivieren von Datensätzen**

Möchten Sie einen Datensatz (Zeitraum) deaktivieren, so ändern Sie im Menü **AUTO AKTIVIERUNG**  und **AUTO DEAKTIVIERUNG** den Menüpunkt **Aktiviert** auf **N**.

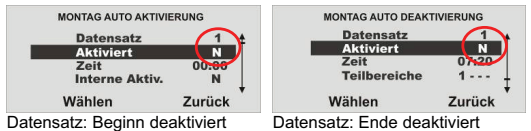

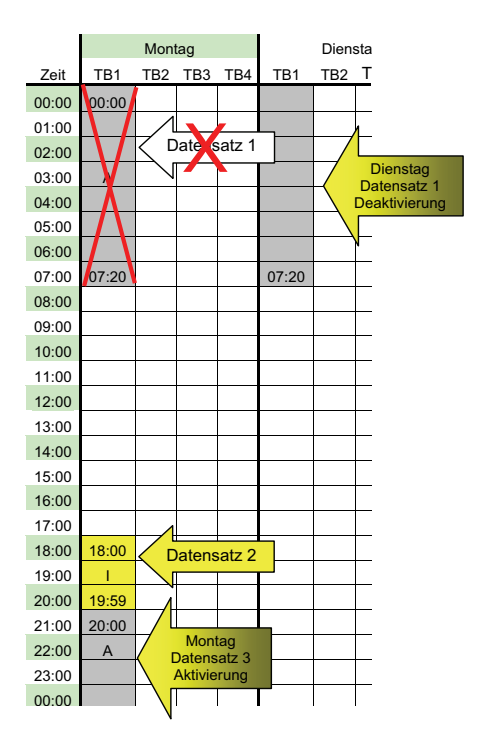

#### **16.10. Follow me**

Dieses Menü dient der Eingabe der **Follow me Rufnummer**. Diese Rufnummer wird gewählt, wenn im Alarmfall eine Sprachübertragung auf ein Telefon **Ihrer Wahl** gewünscht wird. Es werden dabei neben der Follow me Rufnummer noch bis zu drei weitere Rufnummern angewählt, die jedoch nur im Errichtermodus geändert werden können. Die Follow me Rufnummer kann auch im Benutzermenü geändert werden.

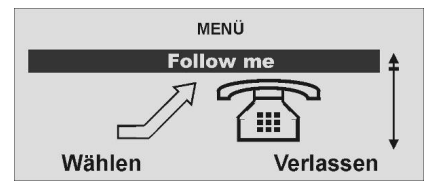

**Wählen** Sie den Menüpunkt **Follow me**

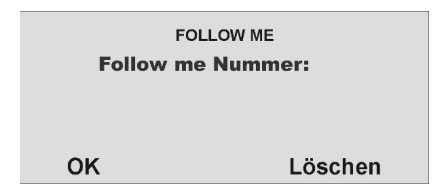

Geben Sie über die Tastatur die neue Rufnummer ein und **speichern** Sie diese mit **OK** Um eine Rufnummer zu löschen, drücken Sie **Löschen**.

#### **16.11. Ausgänge an/aus**

Dieses Menü gibt dem Benutzer die Möglichkeit, einzelne **Ausgänge manuell zu aktivieren oder zu deaktivieren**. Es können nur Ausgänge aktiviert werden, die als **manuell** programmiert wurden.

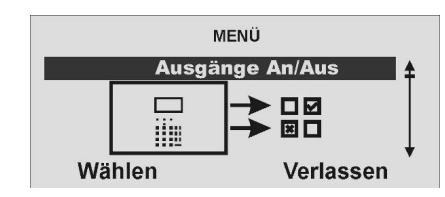

**Wählen** Sie den Menüpunkt **Ausgänge An/Aus**

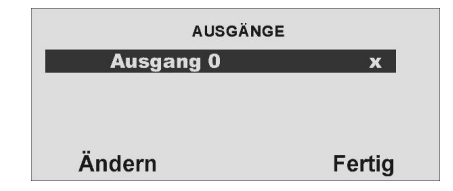

Wählen Sie den Ausgang aus, deren Einstellung Sie ändern möchten. Mit Ändern können Sie den gewählten **Ausgang aktivieren oder deaktivieren.**

Mit **Fertig** beenden Sie Ihre Eingabe.

#### **16.12. Telefonanruf**

Dieses Menü dient dazu, um manuell einen Telefonanruf zu starten und damit die Telefonleitung oder die GSM Verbindung zu testen. Die Anlage nutzt den integrierten Lautsprecher und das Mikrofon, um eine Sprechverbindung herzustellen.

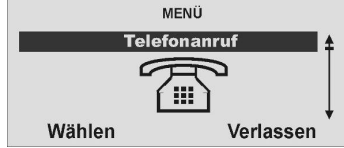

Wählen Sie den Menüpunkt Telefonanruf.

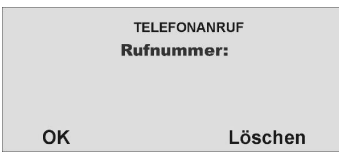

Geben Sie über die Tastatur die neue Rufnummer ein. Mit OK wählen Sie die Rufnummer an. Mit Löschen entfernen Sie die Rufnummer.

#### **Die Anlage startet die Anwahl der eingegebenen Rufnummer und stellt eine Sprechverbindung her.**

Sie können eventuell jedoch kein vollständiges 2-Wege-Gespräch führen, was von der Art der Leitung abhängig ist, mit der Ihre Zentrale verbunden ist. Bei folgenden Anschlüssen gilt:

#### **PSTN**

Sie können hinausrufen und dem anderen Ende zuhören, und Sie können DTMF-Töne von der Zentrale senden. Sie können diesen Dienst zur Wahl von Optionen von einem automatischen Fernsprechauftragsdienst oder zur Steuerung von Geräten am anderen Ende der Leitung verwenden.

#### **ISDN**

Sie können hinausrufen und ein vollständiges 2-Wege-Gespräch mit einer Person am anderen Ende der Leitung führen. Sie können auch DTMF-Tönevon der Zentrale senden.

**GSM** 

Sie können hinausrufen und dem anderen Ende zuhören, und Sie können DTMF-Töne von der Zentrale senden.

Diese Art von Verbindung funktioniert mit einem automatischen Fernsprechauftragsdienst, wie z.B. einem, der von vielen Mobilfunkanbietern zum Registrieren von SIM-Karten und zum Aufladen von Prepaid-Karten verwendet wird. Wenn Sie ein 2-Wege-Gespräch versuchen,

kann Sie eine Person am anderen Ende der Leitung eventuell nur schwer verstehen.

### **17. Störungsanzeige**

Es gibt eine Reihe von Störungen, die im Laufe des regulären Betriebs der Anlage auftreten können. Diese führen nicht unmittelbar zu einem Alarm oder verhindern das Aktivieren der Anlage. Störungen gleich jeder Art sollten jedoch unmittelbar vom Benutzer beseitigt oder dem Errichter mitgeteilt werden, da diese auf eine Fehlfunktion hinweisen. Störungen und deren Beseitigung werden im Ereignisspeicher eingetragen. Eine Störung liegt immer dann vor, wenn Sie folgende grafische Anzeige erhalten (Ausnahme nach einem Alarm):

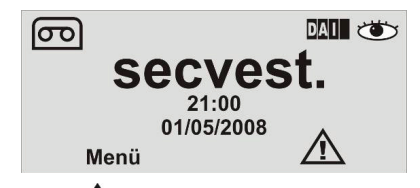

Das Ausrufezeichen  $(\angle \cdot \cdot)$  in der Anzeige weißt Sie auf das Vorhandensein einer Störung hin. Um die Störung anzuzeigen, drücken Sie die Kontrolltaste unterhalb der Anzeige des Ausrufezeichens ( $\sum$ ). Sie werden aufgefordert Ihren gültigen Benutzercode einzugeben. Anschließend erhalten Sie die Störung angezeigt. Sie erhalten zum Beispiel folgende grafische Anzeige:

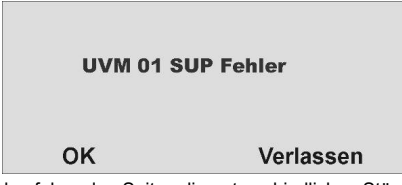

Lesen Sie auf den folgenden Seiten die unterschiedlichen Störungsanzeigen, Ihre Bedeutung und mögliche Ursachen.

Nach Beseitigung der Störung, bestätigen Sie mit **OK**. Die Anzeige des

Ausrufezeichens  $(\sqrt{!} \lambda)$  verschwindet.

### **17.1.Störungen, Bedeutung, Ursachen und Beseitigungsvorschläge**

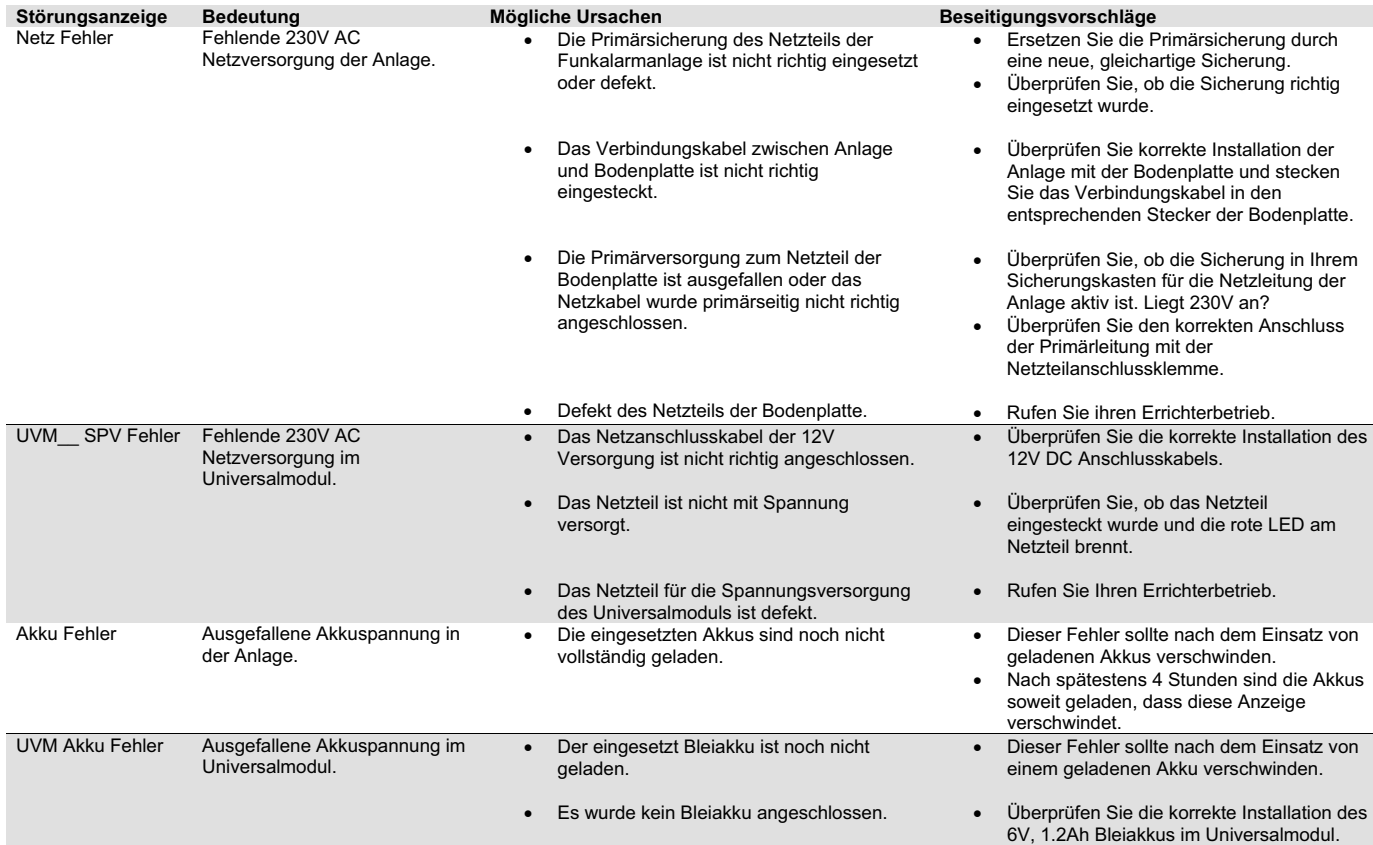

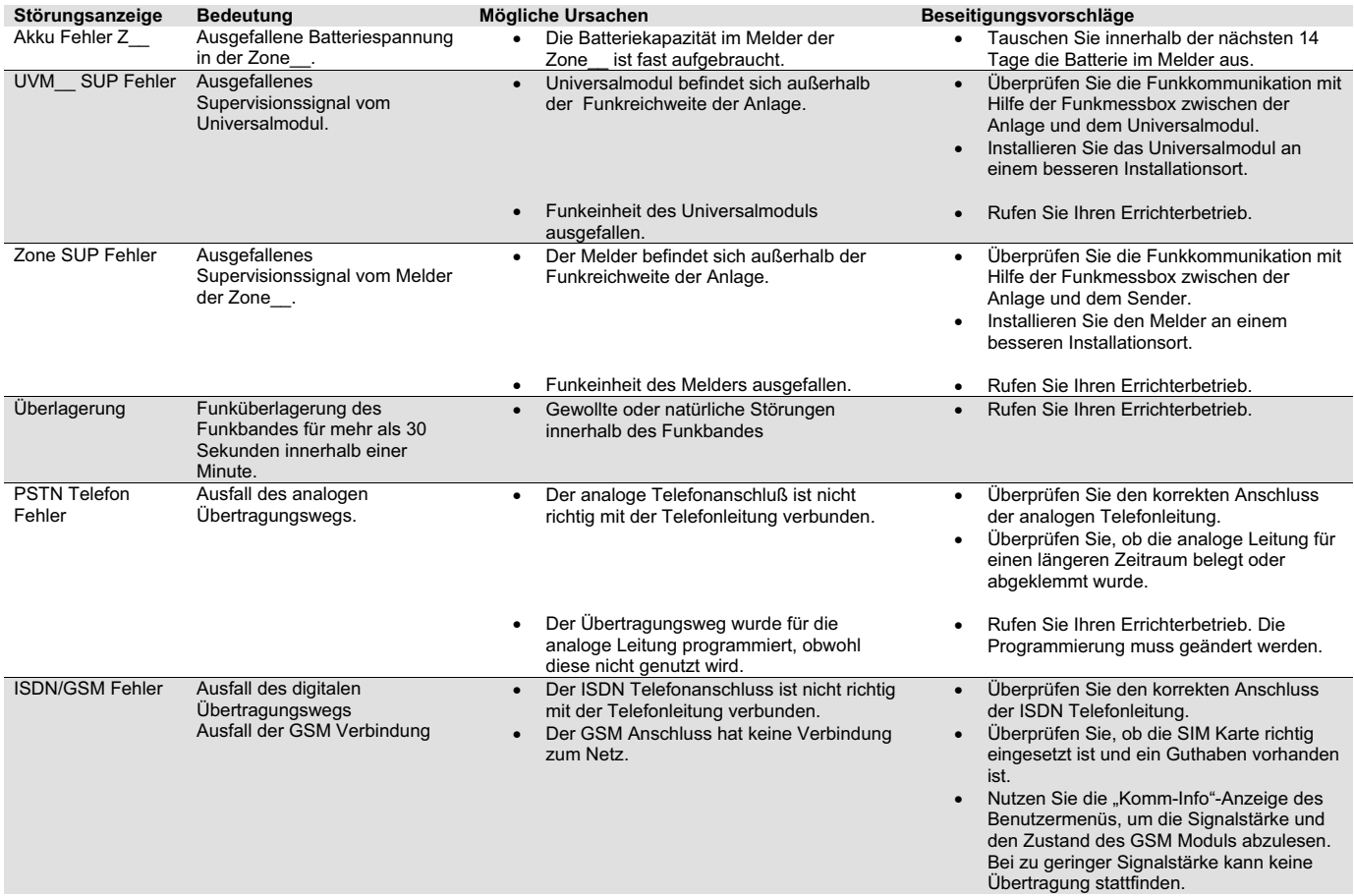

### **18. Sonderfunktionen an der Zentrale**

- $\rightarrow$  Zum Auslösen eines Überfallalarms drücken Sie die beiden Bedienfeldalarmtasten für Überfall.
- $\rightarrow$  Zum Auslösen eines Feueralarms drücken Sie die beiden Bedienfelsalarmtasten für Feuer.
- $\rightarrow$  Zum Auslösen eines medizinischen Alarms drücken Sie die beiden Bedienfeldalarmtasten für Medizin.

Diese Tasten können nur benutzt werden, wenn im "Errichtermodus → Systemeinstellung → Benutzermöglichkeiten" –Bedienfeldalarm- auf Ja gesetzt ist.

 $\rightarrow$  Zum Auslösen eines Pflegenotrufs drücken Sie die Bedienfeldalarmtaste für Pflege. Diese Taste kann nur benutzt werden, wenn im "Errichtermodus → Systemeinstellung → Benutzermöglichkeiten" –Taste Pflegenotruf- auf Ja gesetzt ist.

#### **Pflegenotruf mit neuer Funktion**

- Es ist kein Alarmabbruch mit Pflegenotrufsender innerhalb der Schutzzeit von 30 Sekunden mehr möglich. Früher hatte der zweite Tastendruck innerhalb der Schutzzeit einen Alarmabbruch veranlasst.
- Ein Alarmabbruch ist nur noch an der Zentrale innerhalb der Schutzzeit von 30 Sekunden möglich. In dieser Zeit muss dazu ein Benutzercode an der Alarmzentrale eingegeben werden. Es erscheint kurz der untenstehende Text auf dem Display. In der 2. Zeile sehen Sie den ersten Pflegenotruf, der ausgelöst wurde. Ist der Pflegenotruf am Funk-Notrufsender, Artikel-Nr. FU8390, ausgelöst worden, erscheint der zugehörige programmierte Benutzername auf dem Display. Ist der Pflegenotruf an der Taste der Alarmzentrale ausgelöst worden, erscheint der Text "Taste Pflegenotruf". Weitere Pflegenotrufe die innerhalb der Schutzzeit von 30 Sekunden und vor dem Alarmabbruch ausgelöst wurden, kommen nicht zur Anzeige.

Pflegenotruf von Taste Pflegenotruf (oder "Ben.xy") (weitere Notrufe in der Schutzzeit ohne Anzeige!)

- Alarmübertragung:
	- o Ausgelöste Pflegenotrufe innerhalb der Schutzzeit (30s) werden "gesammelt". Nach Ablauf der Schutzzeit (30s) werden dann alle übertragen. Dies geschieht in der jeweils aktivierten Kommunikationsart (AWUG, Pflegenotruf, AWAG, SMS).
	- o Nach Ablauf der Schutzzeit (30s) werden weitere ausgelöste Pflegenotrufe sofort übertragen (Pflegenotrufalarm wurde an der Zentrale noch nicht quittiert!).

### **19. Konformitätserklärung**

Eine Konformitätserklärung hinsichtlich der Anforderungen der Richtlinien wurde vom Technischen Direktor von ABUS-Security Center, Deutschland, ausgestellt, unterzeichnet und ist zu finden unter www.abus.com.